# 目录

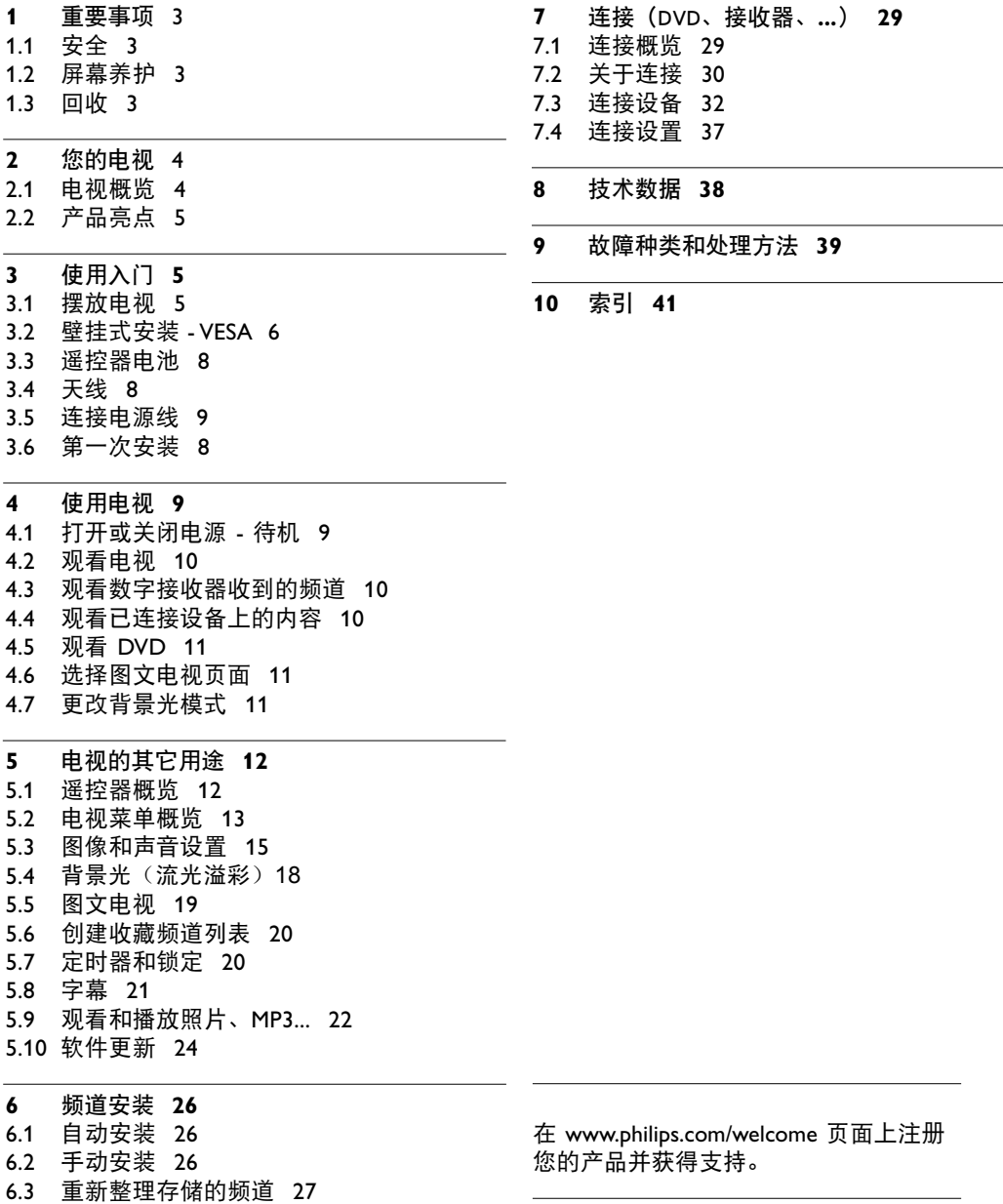

6.4 

6.5 出厂设定 2 28

自动频道管理 2 7

2007 © Koninklijke Philips Electronics N.V. 保留所有权利。规格如有更改, 恕不另行通知。所有商标是 Koninklijke Philips Electronics N.V. 或它 们各自所有者的财产。

飞利浦保留随时更改产品的权利,而 且没有义务对较早前提供的产品进行 相应的调整。

本手册中的材料对于本系统的设计用 途来说已经足够。如果产品或其单 个模块或程序用于除此处指定目的之 外的其它目的,必须首先确认其有效 性和适合性。飞利浦保证材料本身没 有侵犯任何美国专利。未明示或暗示 其它保证。

#### 保修

用户不可更换任何部件。

请勿打开或取下盖子和暴露出产品内 部。必须由飞利浦服务中心和官方修 理店维修。否则所有声明或暗示的保 修都将失效。

本手册中明确禁止的任何操作、本手 册中未建议或授权的任何调整或装配 步骤均不属于保修范围。

#### 像素特性

该液晶显示产品有大量的彩色像素。 尽管其有效像素高达 99,999% 或以 上,但屏幕仍可能持续出现黑点或 示器的结构属性(在通用行业标准之 内),不是故障。

#### 开放源代码

该电视包含开放源代码的软件。飞利 浦可根据请求,以软件交换常用介质 交付或提供机器可读取的相应源代码 完整副本,收费不超过实际发布源代 码的成本。 此服务自购买本产品之日起 3 年内有 效。要获得源代码,请写信至 Philips Innovative Applications N.V. Ass. to the Development Manager Pathoekeweg 11 B-8000 Brugge Belgium

#### 符合 EMF 标准

Koninklijke Philips Electronics N.V. 主要面 向广大消费者制造和销售各类产品, 包括通常能放射和接收电磁信号的各 种电子设备。

飞利浦的主要 Business Principles 之 一就是要对我们的产品采取各种必要 的健康和安全措施,符合所有相应的 法律要求,并在生产产品时严格遵照 EMF 标准。

飞利浦致力于开发、生产和销售对人 体健康无任何危害的产品。

亮点(红色、绿色或蓝色)。这是显 的发展趋势,并率先应用到其产品 飞利浦称,据目前的科学证明,如果 其产品使用得当,则对人体毫无危害。 长期以来,飞利浦始终在国际 EMF 和 安全标准的制定工作中扮演着积极的 角色,这就使飞利浦总能预知标准 中去。

版权

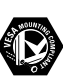

VESA、FDMI 和 VESA 安装兼容徽标 是 VESA(Video Electronics Standards Association, 视频电子标准协会)的 商标。

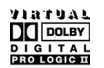

在杜比实验室许可下制造。"Dolby"、 "Pro Logic"和双 D 符号 DO 是杜比 实验室的商标。

BBE.

在 BBE Sound, Inc. 许可下制造。由 BBE, Inc. 根据以下美国专利中的一个或多 个授予许可:5510752、5736897。 BBE 和 BBE 符号是 BBE Sound Inc. 的 注册商标。

® Kensington 和 MicroSaver 是 ACCO World Corporation 在美国注册和全球 其他国家已注册及正在申请的商标。 所有其它已注册和未注册的商标是其 各自所有者的财产。

® Windows Media 是 Microsoft Corporation 在美国和/或其它国家/地 区的注册商标或商标。

# **1**  重要事项

开始使用本产品之前请阅读该用户手册。

请注意本节的内容,并严格遵守其中的说明。 不遵守这些说明所造成的损坏不在保修范围内。

# **1.1**  安全

- 为了避免短路, 切勿将本产品暴露在雨中或 水中。
- 为了避免火灾或触电的危险, 切勿将明火(例 如点燃的蜡烛)靠近电视。
- 在电视周围至少留出 10 厘米 (4 英寸) 的空 间以便通风。
- 请远离辐射体或其它热源。
- 切勿将电视安装在封闭的空间,例如书柜。请确 保窗帘、橱柜等不会阻挡通过通风槽的气流。
- 请确保电视不会跌落。请将电视放置在稳固的 平坦表面,而且仅使用随电视提供的座架。
- 为了避免损坏电源线以及可能引起的火灾或触 电,切勿将电视或其它可能夹住电源线的东西 放在电源线上。
- 将电视安装在旋转支架或 VESA 壁挂托架上时, 请避免电源插头产生拉力。部分松动的电源插 头可能引起电弧或火灾。

# **1.2**  屏幕养护

- 在清洁前拔下电视的插头。
- 用柔软的湿布擦拭屏幕表面。切勿采用其它任 何材料(化学或家用清洁剂)。这样可能损坏 屏幕。
- 切勿用硬物接触、推按、擦抹或撞击屏幕,这 样可能会永久性地刮花、损伤或损坏屏幕。
- 为了避免变形和褪色,请尽快擦掉水滴。

### • 固定图像

尽量避免固定图像。如果不能,请降低屏幕的 对比度和亮度,以防止损坏屏幕。 固定图像是在屏幕上保持很长时间的图像。 固定图像的示例有:屏幕菜单、图文电视页 面、黑条、股市信息、电视频道徽标、时间显 示等等。

# **1.3**  回收

- 请将包装送至您当地的回收中心。
- 请根据当地的规章制度妥善处理旧电池。
- 本产品采用可回收利用的材料设计和制造。
- 本产品不应与其它家庭垃圾一起弃置。请熟悉 当地的环保回收机制和当地的规章制度,或询 问您的经销商。随意丢弃垃圾会危害环境和人 类健康。

(EEC 2002/96/EC)

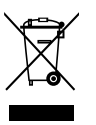

# **2**  您的电视

本节简要概述了该电视的控制和功能。

## **2.1**  电视概览

侧面控件

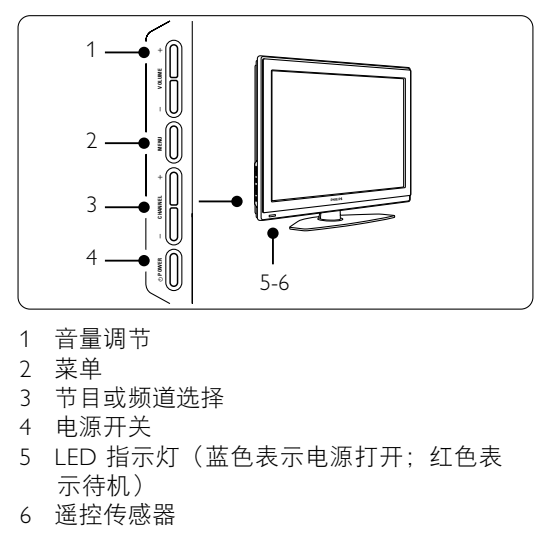

## 侧面连接器

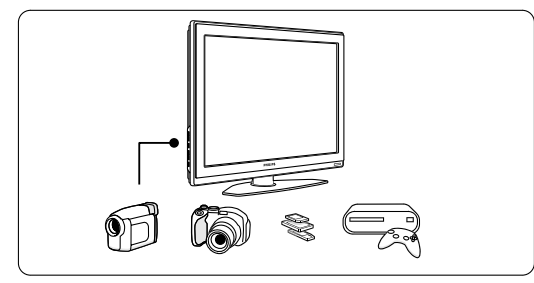

用于连接相机、游戏控制台、耳机或 USB 存 储设备。

## 背面连接器

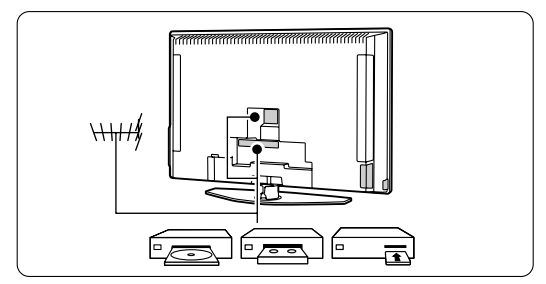

用于连接天线、DVD、VCR 或其它设备。

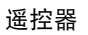

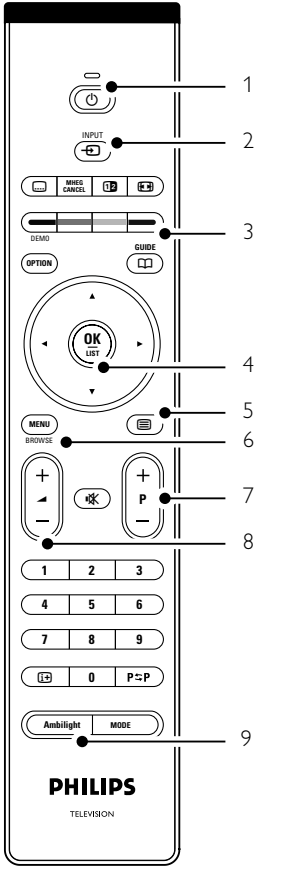

- 1 待机或开机
- 2 DVD、VCR、... 设备选择 - 2 - 3 - 3 - 3 - 3 - 3 - 2 - 3 - 2 - 3 - 2 - 4<br>3 - 彩色键
- 
- 4 导航键(上▲、下▼、左 ◀、 右 ▶) OK 和 LIST
- 5 图文电视键
- 6 菜单键
- 7 节目选择
- 8 音量调节
- 9 流光溢彩(Ambilight)的打开或关闭

在第 5.1 节"遥控器概览"中介绍了有关遥控 器的详细信息。

## **2.2**  产品亮点

您的新电视配备了一些最现代化的音频或视频创 新技术。 您的电视具有以下优势...

#### 全高清液晶显示屏

全高清分辨率达 1920x1080 像素,可以传输最 高分辨率的高清播放。它可提供绚丽多彩的无 闪烁逐行扫描画面,带来最佳的亮度和超凡的 色彩。

### 流光溢彩

带给您更加放松的观看体验并改善感知到的画面 质量。

#### 锐腾核芯引擎

从任何来源均可获得完美的画面质量。

#### 100 Hz 瞬时响应

可提供超清晰的运动画面、更佳的黑色级别、高 对比度、无闪烁、安静画面及更大的观赏角度。

### HDMI 连接器

3 个 HDMI 连接器,可提供最高品质的高清连接。

#### USB 接口

用于连接多媒体,可立即观看或播放您的照片或 音乐。

# **3**  使用入门

本节帮助您摆放和首次安装电视。

## **3.1**  摆放电视

#### ① 注意

在摆放电视之前,请仔细阅读第 1.1 节"安全"中 的安全注意事项。

大屏幕电视很重。至少要有两个人来搬运和处 置电视。

在摆放电视或将它安装在墙上之前,请先连接您 的设备。

看电视的理想观看距离是屏幕尺寸的三倍。

为了获得理想的观看条件,请将电视放置在光线 不会直射到屏幕的地方。

在光线昏暗的房间里观看电视可以获得最佳 的"流光溢彩"效果。

要获得最佳的"流光溢彩"效果,请将电视放置 在离墙 10 至 20 厘米之处。请将电视摆放在阳 光不会直射到电视的地方。

Kensington 安全插槽 您的电视背面配备有 Kensington 安全插槽,可供 防盗锁使用。 Kensington 防盗锁需要单独购买。

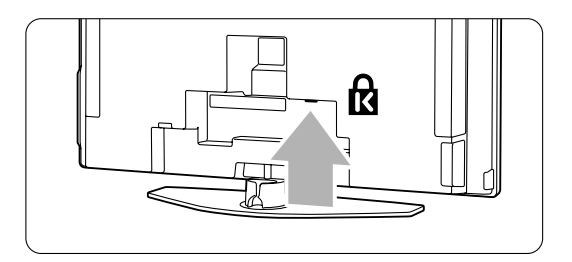

## **3.2**  壁挂式安装

您可以使用随附的壁挂式安装托架将电视机安装 在墙上。

## **3.2.1**  卸下电视机支架

只有将电视机支架从电视上卸下,才可以将电视 安装在墙上。

■ 拧松将支架固定在电视上的 2 个螺钉。

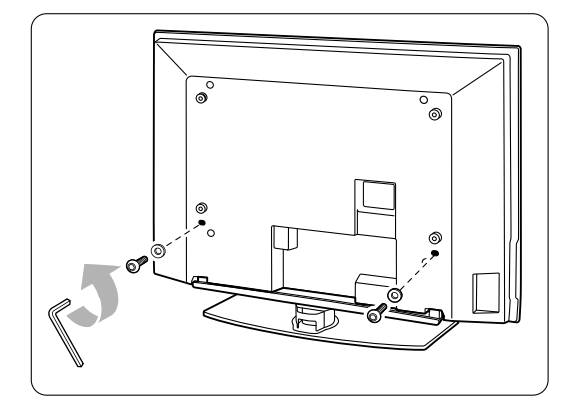

2 将电视机从支架上抬起。

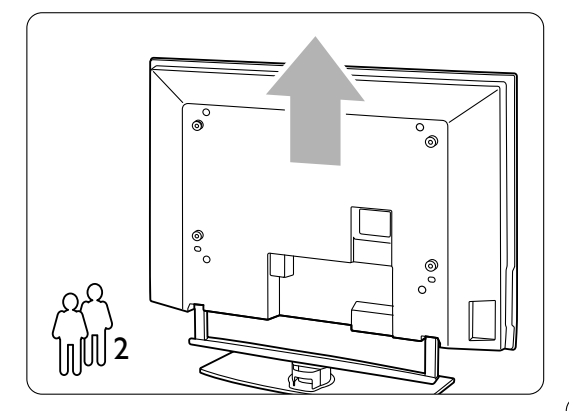

## **3.2.2**  安装壁挂式安装托架

### ) 注意

在墙上安装电视机需要专门的技能,只能让合格 的人员来执行。在墙上安装电视应符合关于电视 重量的安全标准。

Koninklijke Philips Electronics N.V. 对由于安装不当 而造成的意外或损害不负任何责任。

在放置电视机前,另请参阅第 1.1 节"安全"中 的安全注意事项。

■ 收集用于壁挂式安装的部件。

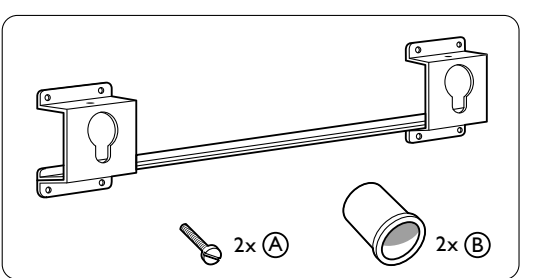

2 仅将两个安全螺钉(A)在壁挂式安装托架 内插入一小部分。

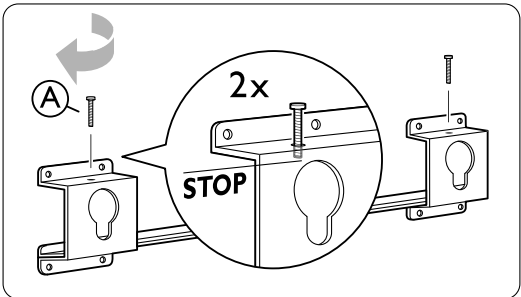

■ 验证电视机背面的 4 个塑料盘片是否都存在。

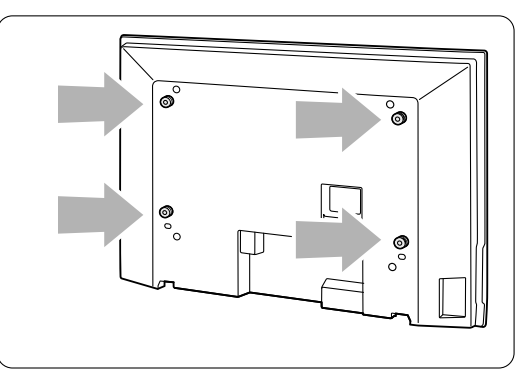

4】安装 2 个垫圈 (B) 分别位于电视机背面的 2 张较低的盘片上。  $\Theta$ 别位于电视机背面的 2  $\quad$  连接所有线缆。 H ί

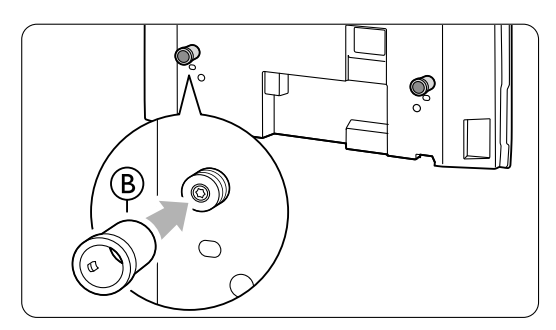

5 计算电视机的理想位置。

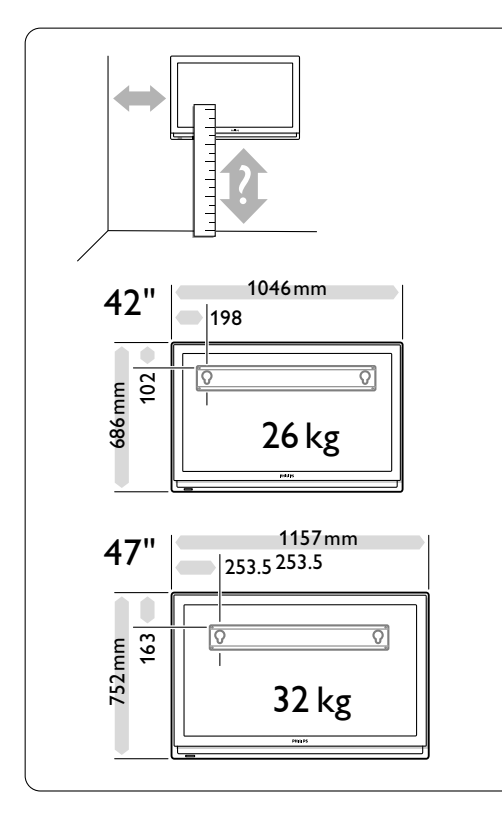

6 定位并放平壁挂式安装托架,将托架稳固地 安装在墙上。

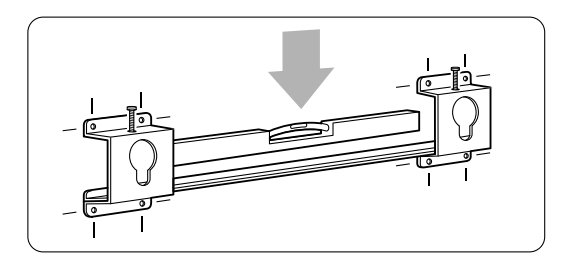

参见第 7 节"连接"。

I

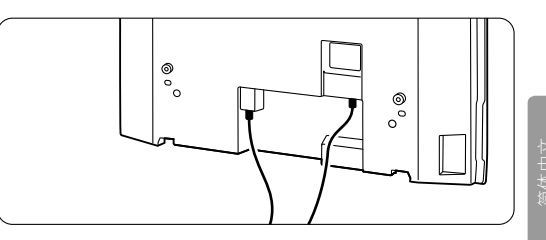

8 将电视机放入壁挂式安装托架。

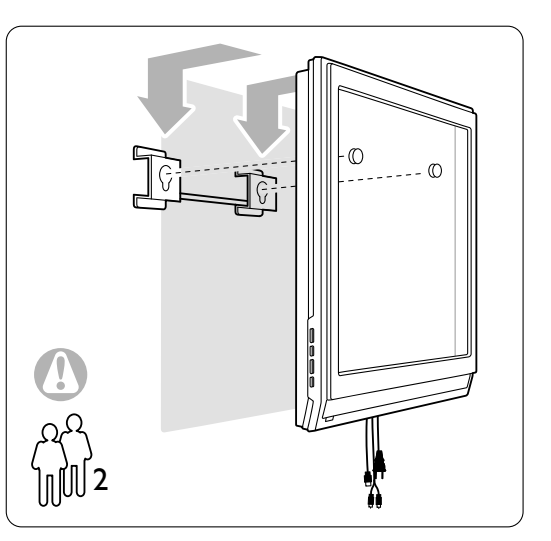

 $\Omega$  通过拧紧 2 个已配好的螺钉  $(\mathsf{A})$  ,将电视机 在托架内放稳。

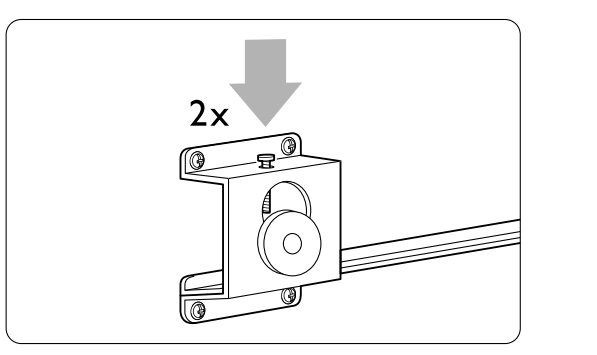

#### 符合 **VESA** 标准的安装 **3.2.3**

### ) 注意

根据电视机重量,使用符合安全标准以及 VESA 标准的托架。

严格按照您的VESA 标准托架随附的说明来安装 电视机。

Koninklijke Philips Electronics N.V. 对由于安装不 当而造成的意外或损害不负任何责任。

电视按照 VESA 标准安装而准备。 不包含此托架。 使用符合 VESA 标准的托架,代码是 VESA MIS-F, 600, 400, 8。

准备电视以进行符合 VESA 标准的安装。 ■ 在电视机背面定位 VESA 螺钉孔。

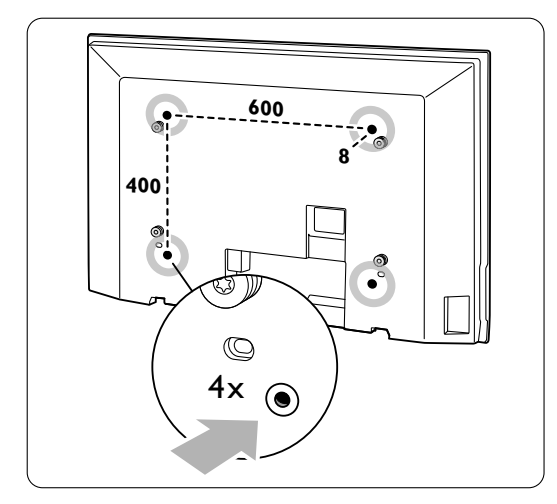

■ 如果塑料盘片挡住了 VESA 托架, 则可以将 这 4 个盘片卸除。

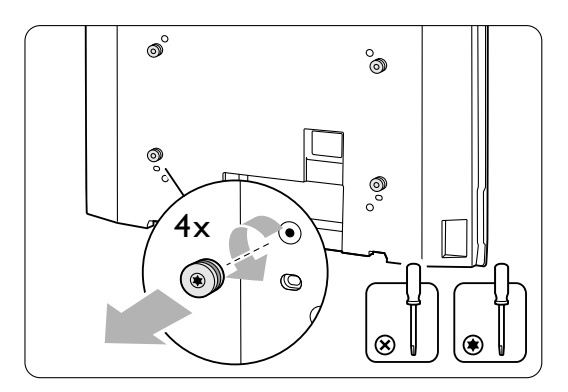

## **3.3** 遥控器电池

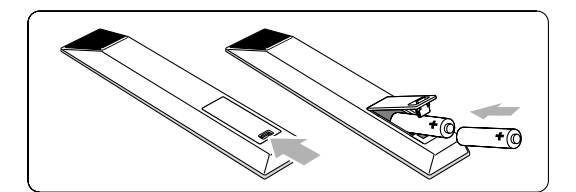

■ 打开遥控器背面的电池盖。

2】放入 2 节电池(AA-R6-1 类型 1.5V)。确保 电池的 + 和 - 极按照电池盒内的标记对齐。 8 关闭电池盒盖。

### ●注

如果长时间不使用遥控器,请取出电池。

**3.4** 天线

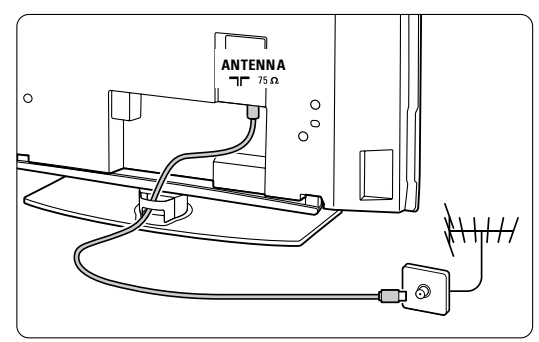

■ 在电视背面找到天线接口。

2 将天线牢固地插入天线插座 TF Antenna。

## **3.5**  连接电源线

- 检查您的电源电压是否与电视背面的标签上 印刷的电压相符。如果电压不同,切勿插入 电源线。
- 2 牢固地插入电源线。

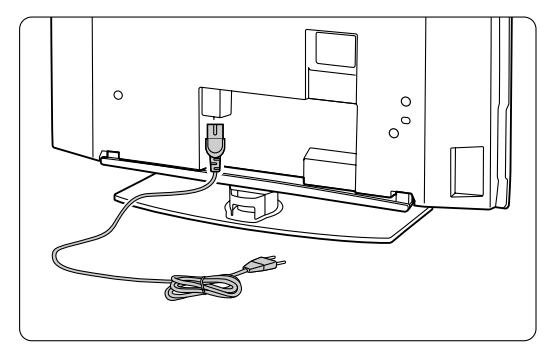

电视的电源始终不会完全断开,除非将电源线从插 座上拔下。因此必须随时可以接触到电源插头。

## **3.6** 第一次安装

第一次(而且只会在第一次)插入电源线时, 安 装过程将自动启动。请按照屏幕上的说明操作。

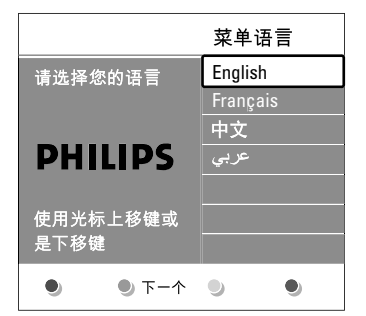

## ◆ 提示

- 如果您发现选择了错误的语言,请按遥控器上 的红色键返回语言选择菜单。
- 新整理存储的频道"。

# **4** 使用电视

了解日常使用中如何操作电视。

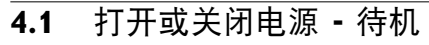

要打开电视:

• 如果待机指示灯熄灭, 则按电视侧的 (1) Power。

• 如果待机指示灯亮起,则按遥控器上的(り。 要切换至待机模式:

• 按遥控器上的(り。

要在没有遥控器的情况下从待机模式切换至开机:

• 首先按电视侧面的 (!) POWER 关闭电源, 然 后再次按 (!) POWER 打开电视。

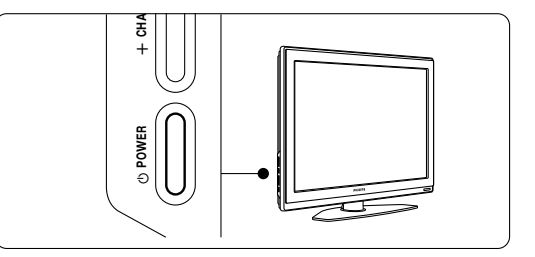

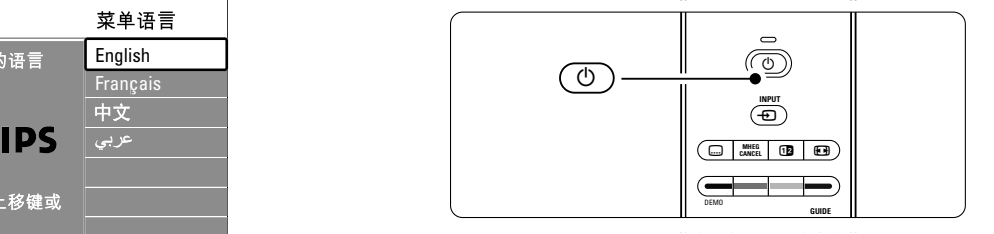

要关闭电视:

• 按电视侧面的 (<sup>I</sup>) POWER。

### ●注

• 要重新整理已存储的频道,请参见第 6.3 节"重 在插座上,电视就在消耗能源。该电视的待机功 能源消耗将会造成空气和水污染。只要电源线插 耗很低。

## **4.2** 观看电视 v **INPUT**

### <mark>4.2.1</mark> 切换频道

- ‡ 要切换电视频道: **OPTION** a
	- 在遥控器上按数字或按 P+ 或 P-。
	- 按电视侧面控件上的 PROGRAM/CHANNEL **OK** - 或 +。
- 2 按 P\$P 返回观看的上一个电视频道。

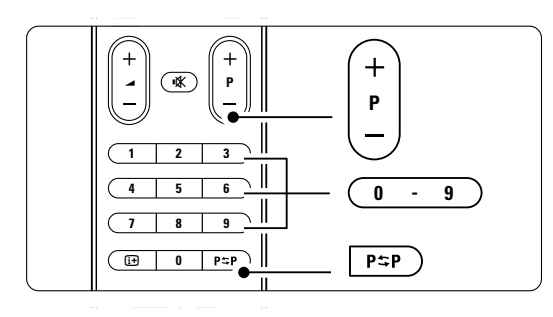

#### **4.2.2** 调整音量

- ‡ 要调整音量:
	- 在遥控器上按 ⊿ + 或 -
	- 按电视侧面控件上的 VOLUME + 或 -。
- 2 要静音:
	- 按遥控器上的
	- 再次按 ¥ 将恢复声音。

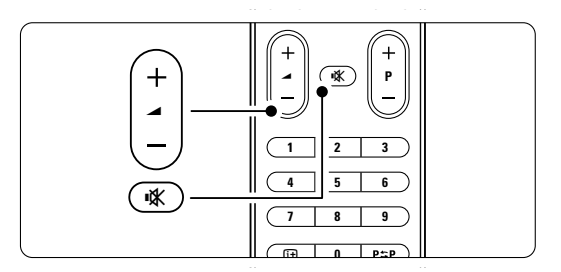

## **4.3** 观看数字接收器收到的频道

- 1 打开数字接收器。
	- 来自接收器的图像可能会自动出现在屏幕上。
- 图 使用数字接收器的遥控器选择电视频道。

如果没有出现图像:

1 按遥控器上的 Ð。

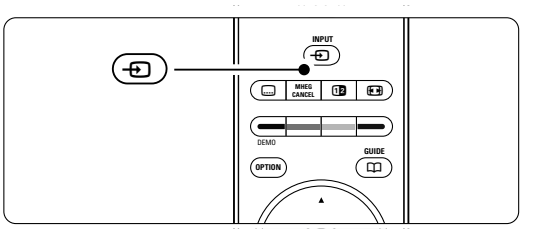

- 2 反复按 +D 选择设备。 等待几秒钟, 直到 电视上出现图像。
- BI按 OK。
- $\overline{\phantom{a}}$ 使用数字接收器的遥控器选择电视频道。

## **4.4** 观看已连接设备上的内容

■ 打开设备。 来自设备的图像可能会自动出现。 **8 9 7**

如果没有出现图像:

- 2 按遥控器上的 + 0。
- **3** 反复按 + 过选择设备。 等待几秒钟, 直到 电视上出现图像。
- 4 按 OK。
- 图 使用设备的遥控器选择电视频道。

## **4.5** 观看 **DVD**

- **1** 将 D V D 碟片插入播放机。
- $\overline{2}$  按 PLAY  $\triangleright$ . 来自播放机的图像会自动出现在屏幕上。
- 如果没有出现图像:
- 1 按遥控器上的 Ð。

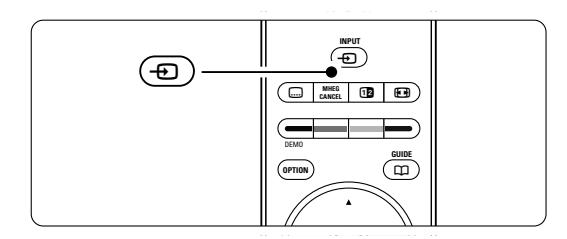

- ® 反复按 v 选择 DVD 播放机。等待几秒 **OK LIST** 钟,直到电视上出现图像。
- BB按 OK。
- $\overline{4}$   $\overline{4}$   $\overline{2}$  PLAY  $\triangleright$  .

## **4.6** 选择图文电视页面

电视频道通常通过图文电视广播信息。如果提 **1 2 3** ·e说然是是帝建定出来·eb说,监督恐。知来选<br>供图文电视,则仅支持英语图文电视。**(中国因** 供图文电视,则仅支持英语图文电视。**(中国因**<br>**为不提供图文电视,所以不支持此功能。)** 要观看图文电视: **INPUT**

 $\blacksquare$ 按 自。

出现主索引页面。

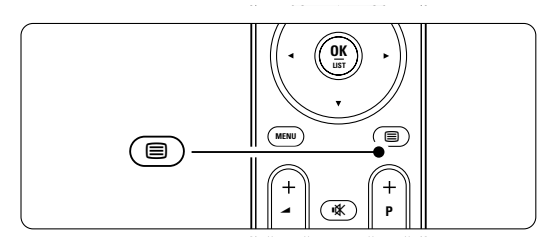

® 要选择您所期望的页面: **1 2 3**

- •用数字键输入页面编号。 **4 5 6**
- •按 P- 或 P+ 或 o、œ 观看下一页或上 **8 9 7** 一页。
- •按一个彩色键选择屏幕底部的一个彩色 **0** i 编码项目。

### à 提示

按 P=P 返回观看的上一个页面。  $R_{\rm{H}}$ 

■ 再次按 ■ 关闭图文电视。

关于图文电视的详细信息,请参见第 5.5 节"图 文电视"。

**INPUT**

#### **4.7** 更改流光溢彩模式

您可以在四种背景光模式中进行选择:

- 彩色 将背景光设为持续的彩色。 将流光溢彩设为持续的彩色。
- 轻松的 将背景光设为随着屏幕上的图像柔和平滑地 **OK** 将流光溢彩设为随着屏幕上的图象柔和平滑地 改变。 É«
- 适中 将流光溢彩设为介于"放松"和"动态"之间。
- 动态的 将背景光设为随着图像快速变化。 将流光溢彩设为随着图象快速变化。 V ¬ **P**

要更改流光溢彩模式:

- 按 Ambilight 打开或关闭流光溢彩。
- 反复按 MODE 在流光溢彩模式之间切换。
- BB按 OK。

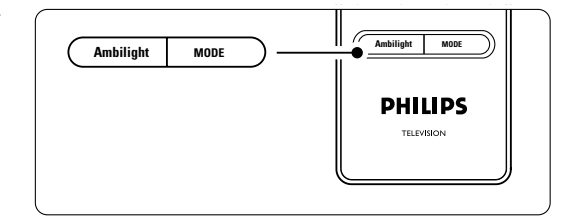

关于流光溢彩的详细信息,请参见第5.4节"**流** 光溢彩"。

#### ← 提示

为了充分享受流光溢彩,请关闭或调暗房间里的 灯光。

# **5** 电视的其它用途

本节介绍电视的更多高级用途:

- 菜单的使用
- 调节图像、声音和背景光设置
- 有关图文电视的详细信息(如果提供)。
- 如何创建收藏频道列表

## **5.1** 遥控器概览 1 待机 (b)

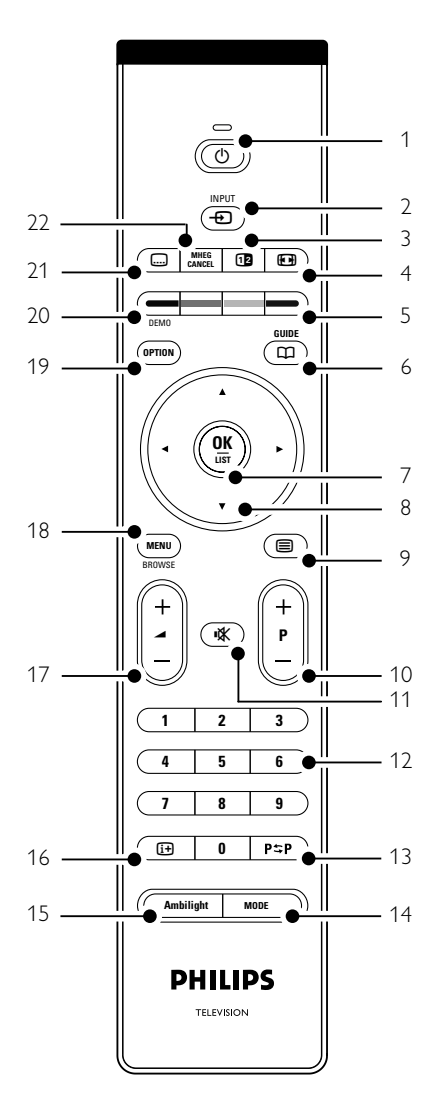

- 如何设置锁和定时器
- 设置字幕和选择字幕语言
- 如何从 USB 存储设备观看照片或播放您喜爱 的音乐。
- - 用于打开电视或返回待机模式。
- $2$  输入  $\Theta$ 选择已连接的设备或返回到电视。
- 3 双屏幕 12
- 在屏幕右侧显示图文电视,左侧显示图像。
- 4 图像格式 图
- 选择图像格式。 5 彩色键
- - …<br>• 方便选择图文电视页面。
	- 方便选择任务。
- ・カ<sub>氏処拝仕分。</sub><br>6 **Guide <del>口</del> 中国机无此功能**
- 7 OK/List
	- 显示频道列表。
- 激活设置。
- 8 导航键 ◀ ▶ ▲ ▼ 浏览菜单。
- 9 图文电视 目 **图文电视 国**<br>打开或关闭图文电视(如果有)。
- 10 **+P-** 频道选择 在频道列表中的上下频道之间切换。  $\overline{9}$
- 11 静音 ¬
- 静音或恢复声音。 17
- 12 数字键
- 选择电视频道。 **4 5 6** 13 上一频道 PSP
- 返回观看的上一个频道。 **8 9 7**
- 14 MODE 切换背景光模式。 切换流光溢彩模式。
- 15 Ambilight 15 打开或关闭流光溢彩。
- 16 屏幕信息 13 显示频道或节目信息(如果有)。
- 17 音量调节 ⊿ 调整音量。
- 18 MENU 打开或关闭菜单。
- 19 OPTION (快速访问菜单) 打开或关闭快速访问菜单。
- 20 DEMO (演示菜单) 打开演示菜单,观看电视功能的演示。
- 21 字幕 [二] 启用或禁用字幕模式。
- 22 MHEG CANCEL 无功能

参阅第 10 节"索引",可以在本手册中找到有 关特定遥控器按键的章节。

## **5.2** 电视菜单概览

您可以借助屏幕菜单安装电视、调节图像、声音 和背景光设置并访问各种功能。本节概述了各 B 和流光溢彩设置并访问各种功能。本节概述了各 种菜单,并介绍了浏览方法。

> j **CANCEL MHEG** b q

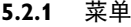

■ 按遥控器上的 MENU 按钮显示主菜单。

® 按 MENU 按钮退出菜单。 **OPTION**

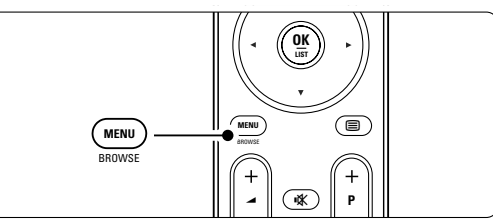

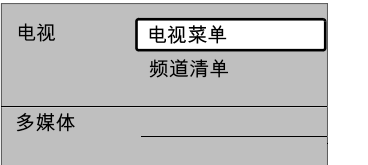

主菜单包含以下项目:

• 电视菜单 选择此<del>滿</del>滿紀碇澁。ci诡置图像和声音、设置 背景光和其它功能。 流光溢彩和其它功能。

#### • 频道清单

选择此项显示频道列表。 可以在此处创建您的收藏频道列表。

• 多媒体 选择此项从 USB 存储设备观看照片或播放 音乐。参见第 5.9 节"观看和播放照片、 MP3..."

简体中文

## **5.2.2** 使用菜单

通过此示例了解菜单的使用。 j **CANCEL MHEG** b q 1 按遥控器上的 MENU。

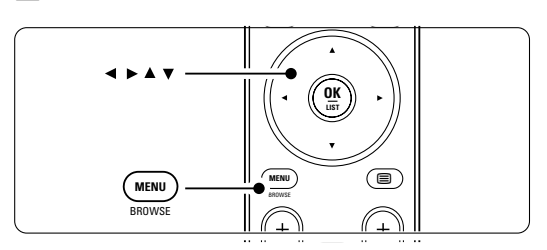

 $\overline{\phantom{0}}$ 

主菜单出现在屏幕上。

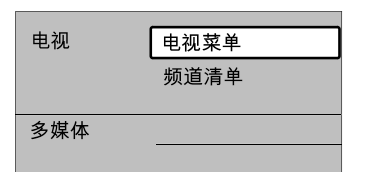

## 2 按 ▶ 进入电视菜单。

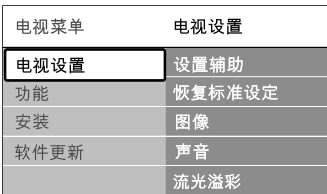

## 图按 ▶ 进入"电视设置"菜单。

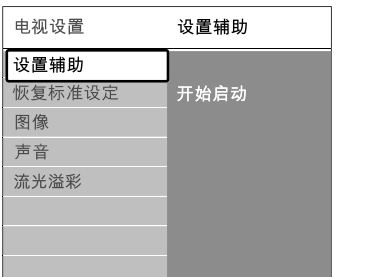

## 4 按 ▼ 选择图像。

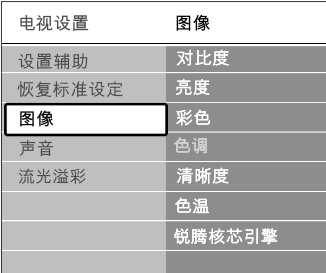

5 按 ▶ 进入图像设置。

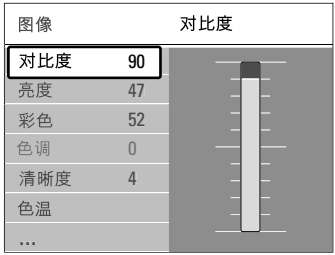

## 6 按 ▼ 选择亮度。

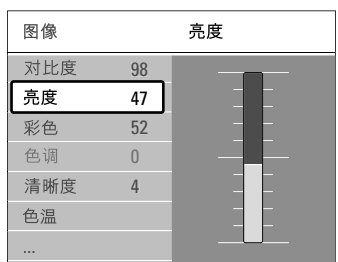

## 7 按 ▶ 进入"亮度"设置。

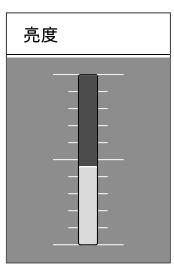

3 按 ▲ 或 ▼ 调节设置。

■ 按 → 返回"图像"设置或按 MENU 退出 菜单。

### **5.2.3** 快速访问菜单

快速访问菜单使您可以直接访问一些常用的菜 单项。

- **1 按遥控器上的 OPTION。**
- 按 ▲ 或 ▼ 选择一个选项。
- **3** 按 OK 显示选定的选项菜单。
- 21 按 ▲、▼、◀、▶ 调节菜单设置。
- **B** 按 OPTION 退出菜单。

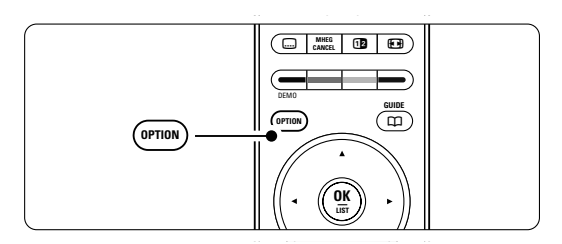

- 字幕
- 参见第 5.8 节"字幕"。
- 图像格式 参见第 5.3.4 节"图像格式"。 • 均衡器
- 参见第 5.3.5 节"声音设置"。 **1 2 3**
- 时钟 **不**适用于没有"**图文电视**"显示的情况。
- 显示时钟
- **1** 按 OPTION 并按▲或▼选择"时钟"。
- $\overline{\mathbf{2}}$  按 OK 固定显示时钟。
- 8 按 OPTION 并按 ▲ 或 ▼ 再次选择 "时钟"。
- 4 按 OK 隐藏时钟。

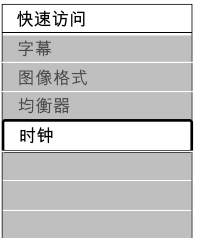

## **5.3** 图像和声音设置

本节介绍如何在菜单中调节图像和声音。

#### **5.3.1** 设置辅助

使用设置辅助可以引导您方便地进行基本的图 像、声音和背景光设置。

- 按遥控器上的 MENU, 然后选择电视菜单 > 电视设置 > 设置辅助, 按 ▶ 进入。
- 2 按 OK。
- 图 按遥控器上的绿色键启动设置辅助。
- 图 按 ◀ 或 ▶ 选择左右, 根据您的需要选择 设置。
- 图 按绿色键进入下一个设置。 您将会执行多项设置。完成后电视会询问 您是否存储这些设置。
- 图 按绿色键存储您的全部设置。
- 按 MENU 退出菜单。

#### **5.3.2** 恢复标准设定

将电视设为预设设置之一。每种设置都包括了 图像、声音和流光溢彩。

- 按遥控器上的 Menu, 然后选择电视菜单 > 电视设置 > 恢复标准设定, 按 ▶ 进入列表。
- 2 按 ▲ 或 ▼ 选择设置。
- 图 按绿色键存储您的选择。
- $\blacksquare$  按 MENU 退出菜单。

标准设置有:当前、自然、鲜艳、电影

### **5.3.3** 图像设置

本节介绍如何调节所有图像设置。

■ 按遥控器上的 MENU, 然后选择电视菜单 > 电视设置> 图像, 按 ▶ 进入列表。 2 按 ▲ 或 ▼ 选择设置。

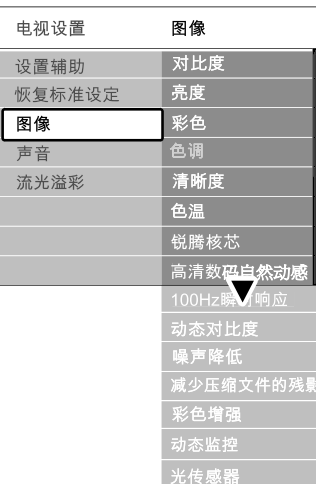

- 对比度 改变图像中明亮部分的亮度,但保持深色部分 的亮度不变。
- 亮度 改变图像的整体亮度。

图像格式

- 彩色
	- 改变饱和度。
- 色调

如果采用 NTSC 制式进行广播,该水平将补 偿颜色的变化。

• 清晰度

改变细节部分的清晰度。

• 色温 可将颜色设为普通、暖色调(偏红)或冷色

(偏蓝)。选择"自定义"可以在"自定义色 彩"菜单中选择您自己的设置。

• 自定义色彩

如果在"色温"菜单中选择了"自定义", 您可以在此处选择您自己的设置。 按绿色键选择要更改其值的每个横条:

- R-WP 红色的白点
- G-WP 绿色的白点
- B-WP 蓝色的白点
- R-BL 红色的黑水平
- G-BL 绿色的黑水平

• 完美像素高清

启用或禁用最理想的图像设置"完美像素高 清"模式。

- 减少了场和行的颤动, 再现平滑运动, 特别在 电影时。 可将级别设置为最小、最大或关闭。 • 高清数码自然动感
- 100 Hz 瞬时响应 打开或关闭 100 Hz 瞬时响应
- 动态对比度 在屏幕上的图像改变时增强图像的对比度。 可将级别设置为最小、中等、最大或关闭。 建议使用中等级别。
- 噪声降低 过滤和消除图像中的噪声。 可将级别设置为最小、中等、最大或关闭。
- 减少压缩文件的残影 使数字图像的转换更流畅。 打开或关闭 MPEG 赝象消除。
- ・彩色增强 使色彩更加鲜艳,提高明亮色彩中细节部分的 分辨率。
	- 可将级别设置为最小、中等、最大或关闭。
- 动态监控 修正所有输入信号,以提供最佳图像。 打开和关闭动态监控。 • 光传感器

根据房间的照明条件调节图像和背景光设置。 打开和关闭光传感器。

• 图像格式 参见第 5.3.4 节"图像格式"。

## **5.3.4** 图像格式

消除画面顶部和底部以及两侧的黑条。将图像 格式更改为适合屏幕的格式。

- 按 打开"图像格式"菜单。
- 2 按 ▲ 或 ▼ 选择可用的图像格式。
- 按 ▲ 使画面上移, 露出被部分遮挡的字幕。

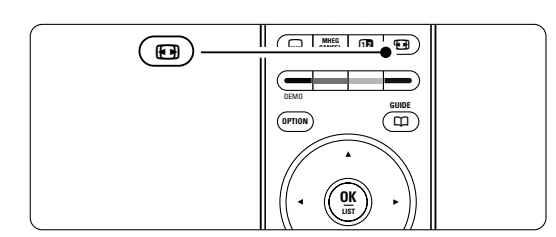

#### à 提示

<del>。<br></del>建议使用自动格式设置以尽量减少失真。

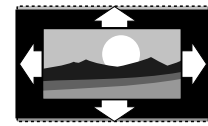

**自动格式**(不适用于 PC) 自动扩展画面以充满屏 幕。可以看见字幕。 **1 2 3**

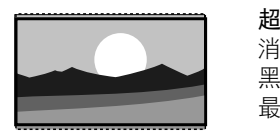

**超级缩放**(不适用于 HD) 消除 4:3 播送信号侧面的 黑条。这种模式的失真 最小。

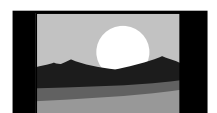

4:3(不适用于 HD) picture\_formats\_super\_cooper\_super\_super\_super\_super\_super\_super\_super\_super\_super\_super\_super\_super\_

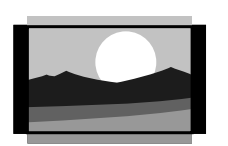

14:9 屏幕扩展 (不适用于 HD) 将经典的 4:3 格式比例调 整为 14:9

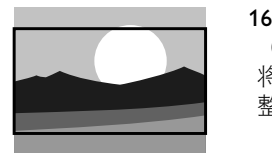

16:9 扩展 屏幕 平衡 (不适用于 HD) 将经典的 4:3 格式比例调 整为 16:9

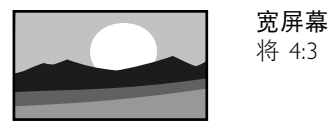

将 4:3 格式拉伸为 16:9

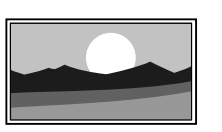

## 无格式转换

(仅限 HD 和 PC。) 最大清晰度。边缘可能 出现失真。来自 PC 的图 像可能出现黑条。

### 自注

不要忘记在"连接"菜单中命名连接。参见 第 7.4.3 节 "命名设备" 。

#### **5.3.5** 声音设置

本节介绍如何调节所有声音设置。

- 按遥控器上的 MENU, 然后选择电视菜单 > 电视设置 > 声音, 按 ▶ 进入列表。
- 按 ▲ 或 ▼ 选择设置。

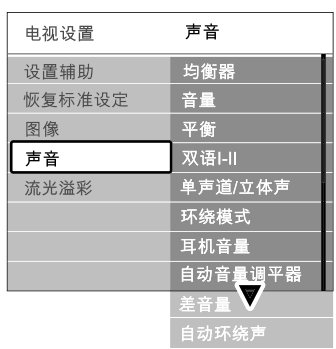

• 均衡器

改变声音的低音和高音。选择每个横条以更 改设置。另请参见第 5.2.3 节"快速访问" 菜单。

#### • 音量 改变音量。

用 ⊿ 调节音量时会出现音量条。如果您不 希望音量条出现,可进入电视菜单 > 安装 > 喜好项, 然后按 ▶ 讲入列表, 选择关闭音 量条。

- 1 按 ▲ 或 ▼ 选择音量条。
- 2 按 ▶ 进入。

■ 选择开启将在调节音量时暂时显示音量条。

• 平衡

设置左右扬声器的平衡,以适合您的倾听 位置。

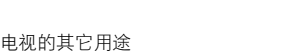

17

- 双语 I/II 如果播放的节目包含两种不同的语言,您可以 从中进行选择。
- 单声道/立体声 如果播放的节目是立体声,您可以按电视频道 选择单声道或立体声。
- 环绕模式 如果广播或来自已连接设备的节目支持环绕模 者 式,可以选择更加空灵的音效。
- 耳机音量 改变耳机的音量。 可以用遥控器上的 ¥ 关闭电视扬声器的 声音。
- 自动音量调平衡 消除突然的音量差异,例如广告开始或从一个 频道切换到另一个频道。 选择打开或关闭。 自动音量调平衡<br>消除突然的音量差异,例如广告<br>频道切换到另一个频道。<br>频道切换到另一个频道。<br>选择打开或关闭。<br>选择打开或关闭,在一步并差音量<br>1年,同频道:<br>1<br>自动环绕声<br>自动环绕声<br>自动环绕声<br>自动环绕声<br>指头的视角型播放的最佳环<br>选择打开或关闭。<br>选择打开或关闭。<br>选择打开或关闭。<br>选择打开或关闭。
- 差音量 均衡不同频道或已连接设备之间的音量差异。 ■ 切换至要均衡音量差异的频道或设备。
- 在"声音"菜单中选择差音量, 然后更改音 量级别。
- 自动环绕声 将电视自动切换到播放的最佳环绕立体声模式。 选择打开或关闭。

## **5.4** 背景光(流光溢彩)

本节介绍如何调节流光溢彩设置。

- 按遥控器上的 MENU, 然后选择电视菜单 > 电视设置 > 背景光, 按 ▶ 进入列表。
- 2 按 ▲ 或 ▼ 选择设置。

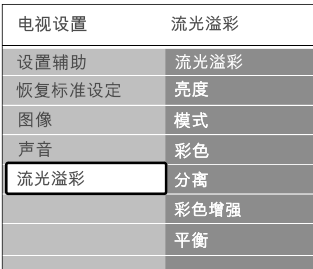

- 背景光 (流光溢彩)打开或关闭背景光。
- 亮度 改变背景光的光线输出。

• 模式

您可以在四种背景光模式中进行选择:彩色、 轻松的、适中、动态的。参见第4.7节"更改背景 光模式"。

• 彩色

如果在"模式"菜单中选择了"彩色",您可 以从列表中选择一种持续的色彩,或定制自己 所希望的色彩。

- 暖色白
- 冷白色
- 蓝色
- 自定义

在"彩色"菜单中选择"自定义"时,您可以 自定义颜色。

- 首先选择饱和度, 将数值调高。
- 选择调色板, 将滑块从 0 滑到 100, 可将颜 色从红色逐渐变为黄色、绿色到蓝色。
- 分离

如果在"模式"菜单中选择了"轻松的"、"适 中"或"动态的"、 模式 , 此选项可以设置电视左 右两侧之间的色彩差异级别。 关闭"分离"功能将显示动态的单色背景光。

### • 彩色增强

如果在"模式"菜单中选择了"轻松的"、"适 如果在"模式"菜单中选择了 "轻松的"、"适<br>中"或"动态的"、模式, 此选项可以放大色彩以 获得更加动态的效果。

• 平衡 与立体声均衡相似,可设置电视左右两侧的背 景光级别。

## **4** 注意

为了避免影响红外遥控信号的接收,请将设备放 置在背景光的照射范围之外。

## 电视待机时背景光打开

当电视待机时,您可以打开背景光。在此情况下 仅有连续不变色彩的背景光。

- 仅有连续不变色彩的背景光。 **1 2 3** 者彩)。<br>第 ■ 当电视处于待机模式时按 AMBILIGHT (流光
- ® 反复按 MODE 选择可用的颜色。 **7** ® 反复按 MODE 选择可用的颜色。

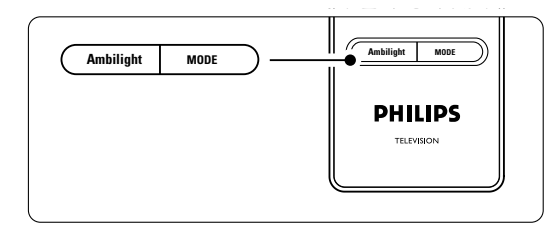

## **5.5** 图文电视

仅支持英文的图文电视(如果有)。中国因为不 提供图文电视,所以不支持此功能。 您的电视有 1200 个页面的内存,可以存储图文 电视页面和副页面以减少等待时间。

要选择图文电视页面,请参见第 4.6 节"选择图 文电视页面"。

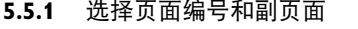

一个图文电视页面编号可以包含多个副页面。 这些页面显示在主页面编号旁边的横条中。

- 1 按 图。
- 选择图文电视页面。
- **B** 按 ◀ 或 ▶ 选择副页面。

#### **5.5.2** 双屏幕图文电视

- 在相邻的两个画面中观看电视频道和图文电视。
- 按 f 讲入双视窗图文电视。
- 2 再次按 12 正常显示图文电视。
- 按 关闭图文电视。

#### **5.5.3** 搜索图文电视

快速跳转至链接到一系列页面编号的主题,或在 ■■ 按 MENU 退出图文电视菜单。 图文电视页面中搜索特定的词语。

- 1 按 目。
- **2** 按 OK 突出显示第一个单词或编号。
- 按 ▲、▼ 或 ◀、▶ 跳转至页面上的下一个 单词或编号。
- 图 按 OK 搜索包含突出显示的单词或编号的 页面。
- 5 按 ▲ 直至没有单词或编号突出显示, 然后 退出搜索。

#### **5.5.4** 放大图文电视页面

为了使阅读更加舒适,您可以放大图文电视页面。

- 按 并选择图文电视页面。
- 按遥控器上的 OPTION 放大页面上部。
- **B** 再次按 OPTION 可观看放大后的页面下部。
- 4 按 ▲ 或 ▼ 在放大后的页面上滚动。

**B** 再次按 OPTION 返回到正常的页面大小。

#### **5.5.5** 图文电视菜单

借助图文电视菜单中的选项,您可以显示隐藏信 息、使副页面自动循环和更改字符设置。

- 显示 隐藏或显示页面上的信息,例如筛格或拼图的 解决方法。
- 循环副页面 如果选定的页面包含副页面,您可以使副页面 自动循环显示。
- 语言 一些语言使用不同的字符集。可以切换到另一 组字符以正确显示文本。

1 按 图。 **2** 按 MENU。

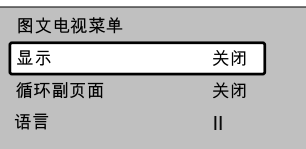

- 3 按 ▲ 或 ▼ 选择一个选项。
- $\blacksquare$  按 OK 更改设置。
- 
- 6 按 目 关闭图文电视。

#### **5.5.6** 图文电视 **2.5**

如果信号来自电视频道,该图文电视模式可以提 供更丰富的色彩和更好的图形。

出厂设定中已打开了图文电视 2.5 模式。

- 按遥控器上的 MENU, 然后选择电视菜单 > 安装 > 喜好项 > 图文电视 2.5, 按 ▶ 进入 列表。
- 2 选择打开或关闭。

## **5.6** 创建收藏频道列表

查看所有频道列表或用您喜欢的电视频道设置收 藏列表。例如,您的每个家庭成员都可以创建自 己的收藏列表。

#### **5.6.1** 选择收藏列表

了解如何选择收藏频道列表之一。

‡ 按 OK。 在您完成初次安装后,将显示"**所有菜单"** 列表。在其它情况下将显示上一次选择 的收藏列表。

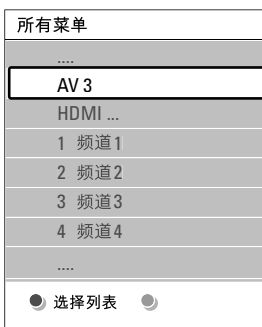

2 按红色键显示所有收藏列表。 <u>8</u> 按 ▲ 或 ▼ 选择一个列表。<br>— 4 按 OK。 将出现选定的收藏列表。

- B 再次按 OK 退出。
- **5.6.2** 设置收藏列表
- 创建或修改您自己的收藏列表。 ‡ 按 OK。 将出现上次选定的列表。 ■ 按红色键显示所有收藏列表。 3 按 ▲ 或 ▼ 选择一个列表。 2 按 OK。 ■ 按绿色键进入"编辑"模式 选定的列表将显示为完整的频道列表。 3 按 ▲ 或 ▼ 突出显示一个频道。 ■ 按 OK 标记 (或取消标记) 突出显示的频道。 该频道将被添加到选定的列表(或从中删除)。 ■ 再次按绿色键退出"编辑"模式。 修改后的频道列表将再次出现。
- 按 OK 键退出频道列表。
- **5.6.3** 从收藏列表中选择频道
- **Ⅱ** 按 OK。
	- 将出现上次选定的频道列表。
- ® 用 o 或 œ 突出显示一个频道。 DEMO

BI 按 OK。

电视将调到该频道。

#### ◆ 提示

- 用 -p+ 浏览选定的收藏列表中的电视频道。
- 还可以使用数字键选择没有标记为收藏的频道。

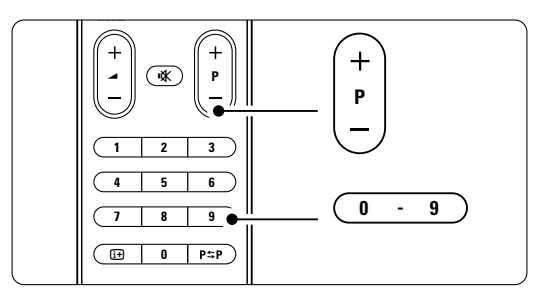

## **5.7** 定时器和锁定

本节介绍如何在特定时间打开或关闭电视,以及 锁定电视和解除锁定。

### **5.7.1** 自动切换至待机模式

睡眠时间可在一段时间后将电视切换为待机模式。

■ 按遥控器上的 MENU, 然后选择电视菜单 > 功能 > 睡眠时间, 按 ▶ 进入睡眠时间栏。

2 按 ▲ 或 ▼ 可设置最多 180 分钟的时间, 步长为 5 分钟。如果设置为 0 分钟, 将关闭 睡眠时间。

您始终可以提前关闭电视,或在倒数期间重新设 定时间。

## **5.7.2** 自动开机 RC4450\_digit-P-+.eps

不适用于没有 Teletext 显示的情况。 定时器状态可以在指定的时间将电视从待机模式 自动打开,并调至指定的频道。

- 按遥控器上的 MENU, 然后选择电视菜单 > 功能 > 定时器状态, 按 ▶ 进入"定时器状 态"菜单 选择"开启"。
- 2 用 ▲ 或 ▼、◀ 或 ▶ 逐一选择并进入菜单 项以设置频道、一周中的某一天或每天以及 开始时间。

## B 按 OK 确认。

 $\overline{\mathbf{F}}$  按 MENU 退出菜单。

## à 提示

要关闭定时器状态,请在"定时器状态"菜单中 选择关闭。

#### **5.7.3** 锁定电视频道和节目

可以锁定电视频道和/或自已连接设备的节 目,以防止儿童观看。锁定和解除锁定需要四位 数的密码。

设置或更改密码

- 按遥控器上的 MENU, 然后选择电视菜单 > 功能 > 设置或更改密码, 按 ▶ 输入您的 密码。
- 2 用数字键输入您的密码。 功能菜单再次出现,显示一条消息,确认您 已创建或更改密码。

是否忘记密码?

- 1 选择更改密码。
- 2 按 ▶。
- **3** 输入覆盖密码 8-8-8-8。
- 4 输入新的个人密码。
- 5 确认新输入的密码。 之前的密码将被擦除并存储新的密码。

#### **5.7.4** 启用或禁用儿童锁

如果设置了密码,您可以锁定所有频道和设备、 锁定特定频道或设备、设置多长时间之后锁定所 有频道和设备。 ■ 按遥控器上的 MENU, 然后选择电视菜单 >

- 功能 > 儿童锁, 按 ▶ 输入密码。 2 用数字键输入您的密码。 8 选择一个选项。
- 4 按 ▶。

锁定或解除锁定所有频道和已连接的设备 ■ 选择锁定或开锁。 **2** 按 OK。

## 从一定时间开始锁定某个节目或所有频道

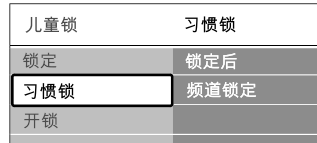

- 选择习惯锁。
- 按 ▶ 进入"习惯锁"菜单。  $\overline{\phantom{a}}$  再次按  $\overline{\phantom{a}}$  进入 "锁定后"菜单。 4】选择开启打开"定时器"。 5 按 →。 6 选择时间。  $\blacksquare$  按  $\blacktriangleright$  . 8 用 ▲ 或 ▼ 和 ▶ 输入时间。 9 按 OK。
- 锁定一个或多个频道和已连接的设备
- 选择习惯锁。
- 2 按 ▶ 进入。
- 3 按 ▲ 或 ▼ 选择频道锁定。
- 4 按 ▶。
- 5 按 ▲ 或 ▼ 选择要锁定或解除锁定的频道。
- **7** 每次按 OK 锁定或解除锁定频道。

### **5.8** 字幕

对每个电视频道均可设置来自图文电视的字幕。

#### **5.8.1** 电视频道的字幕显示

- 选择一个电视频道。
- 2 按 目 打开图文电视。
- 3 输入字幕页面的三位数页面编号。
- 按 关闭图文电视。

## **●注意**

必须为每个电视频道单独存储图文电视字幕页面。

## **5.8.2** 开启或取消字幕显示 ■ 按遥控器上的 MENU, 然后选择电视菜单 >

功能 > 字幕, 按 ▶ 进入列表。

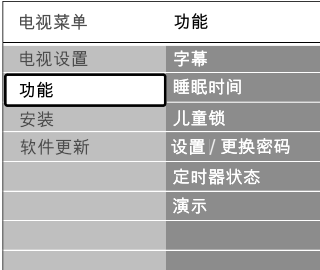

2 按 ▲ 或 ▼ 选择开启, 将一直显示字幕, 或 选择静音时开启, 则仅在用遥控器上的 ■改 键静音时显示字幕。 8 按 ◀ 返回到"功能"菜单。

#### ◆ 提示

用遥控器上的 OPTION 直接选择"字幕"菜 单。参见第 5.2.3 节"快速访问菜单"。

## **5.9** 观看和播放照片、 **MP3...**

观看或收听存储在 USB 设备(不随电视提供) 上的照片或音乐。可以幻灯片放映的方式观看照 片,或收听您自己编排的音乐播放列表。

## ● 注意

如果您的 USB 设备不受支持,飞利浦对此不承 担任何责任,而且飞利浦也对存储数据的损坏或 丢失不负任何责任。

### **5.9.1** 插入 **USB** 设备

打开电视后,将 USB 设备插入电视侧面。 将会自动显示主菜单,USB 设备的名称将突出 显示在"多媒体"的旁边。

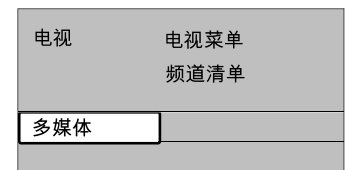

## **5.9.2** 移除 **USB** 设备 **A**注意

为了避免损坏 USB 设备,请始终在屏幕上退出 菜单,等待五秒钟之后再移除 USB 设备。

**■ 按 MENU 退出菜单。** 

**2** 移除 USB 设备。

**5.9.3**  观看照片

"多媒体"菜单将显示存储在 USB 设备上的文件。 ■ 按 ▶ 进入"多媒体"菜单。 "图像"将会突出显示。

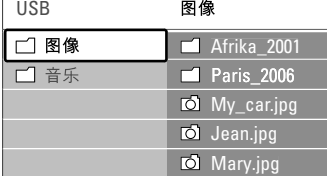

- 2 按 ▶ 进入"图像"文件夹。
- 3 按 ▲ 或 ▼ 选择 USB 设备上的照片或相册。

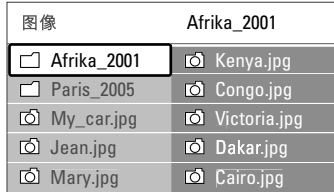

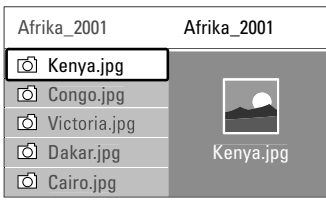

- 按 OK 观看照片或以幻灯片的形式放映相册 中的照片。
- $\blacksquare$  按 OK 暂停幻灯片放映。再按一次重新开始。
- □ 按遥控器上的一个彩色键将执行显示在屏幕 底部的相应功能。 按蓝色键停止显示并查看更多功能。

如果屏幕底部没有出现功能条,按任意彩色 键将会使其重新出现。

■ 按 ◆ 选择另一张照片或另一个相册。

## 幻灯片放映设置

- 细节/更多细节 显示照片名称、日期、大小和幻灯片中的下一 张照片。
- 转换 显示可用的照片转换风格列表。 按 ▲ 或 ▼ 进行选择, 按 OK 启用。
- 幻灯片时间 设置照片转换的时间间隔:短、中或长。
- 旋转
	- 旋转照片。
- 缩放 显示可用的缩放倍数列表以供选择。 • 开始/显示 停止和重新开始幻灯片放映。

## 音乐设置

## • 细节

- 显示文件名。
- 重复一首/所有歌曲 重复专辑中的所有歌曲,直至您停止播放,或 者只重复选定的一首歌曲,直至您停止此歌曲。 • 往复

以随机顺序播放歌曲。

### **5.9.6** 放映幻灯片时伴以背景音乐

在以幻灯片方式观看您存储的照片时伴以您存储 的背景音乐。

**■** 首先选择一个歌曲专辑, 然后按 OK。

■ 突出显示"图像"文件夹,选择一个照片相 册后按 OK。

- **5.9.4** 简略
- 概览选定相册中的照片。 1 选择照片相册。 ■ 按 ▶ 进入图像列表。 **B** 按绿色键。
- 4 按 ▲ 或 ▼、◀ 或 ▶ 突出显示照片。 B 按 OK 查看照片。
- 6 按 → 返回缩略图概览。
- 7 再次按绿色键返回图像列表。

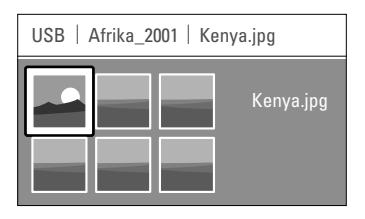

- **5.9.5**  欣赏音乐
- 在"多媒体"菜单的"音乐"专辑中查找歌曲。
- 在"多媒体"菜单中突出显示音乐。
- 世 ア *無* | 第 | 第 | 1 次 | 1 次 | 1 次 | 1 次 | 1 %
- 按 ▲ 或 ▼ 选择歌曲或音乐专辑。
- 按 OK 播放选定的歌曲或顺序播放同一专辑 中的歌曲。

## **5.10** 软件更新

飞利浦不断尝试改进其产品并希冀您在购买产品 后能从中获益。要更新您的电视软件,您必须拥 有 USB 存储设备(未提供)。

#### r注意

- 某些 USB 设备不能与您的电视配合使用。请 与您的经销商联系以了解详细信息。
- USB 设备至少必须有 48 Mb 可用空间。确保 写保护已关闭。

### 更 新 助 手 **5.10.1**

更新助手帮助您更新电视的软件。

#### 电视标识

电视将向 USB 存储设备标识自身。

- 打开电视。
- **2** 按遥控器上的 Menu (菜单)。
- ■按▶。

◈

**■ 按 ▲ ▼ 选择 Software update (软件更新)**。 ■按▶。

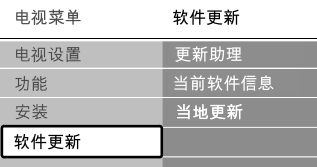

- **7** 按 ▲ ▼ 选择 Update assistant (更新助手) 。
- ■按▶。
- 按 OK 以激活。
- **Ω** 将 USB 存储设备插入到电视侧面的 USB 接口。 主菜单将出现。
- **☎ 按绿色键继续。**
- 将显示以下信息:电视已成功地将标识文件 写入 USB 存储设备。 再次按绿色键以完成。
- **EZ** 从电视中拔出 USB 存储设备。

### 将软件从 **PC** 下载到 **USB** 设备 **5.10.2**

- 将 USB 存储设备插入到已连接互联网的 PC。
- 找到并打开 USB 设备上的 "update.htm" 文件。
- **E** 阅读屏幕上的指示, 然后单击 "Send ID" (发送 id)按钮。 这就会将软件更新下载到 USB 存储设备。
- 从 PC 中拔出 USB 存储设备。

#### **1.3**  将下载的软件更新传输到电视 **5.10.3**

现在必须将下载到 USB 存储设备上的软件上载 到电视。

### A 注意

⊕

⊕

- 在软件更新期间不要拔出 USB 存储设备。
- 即使在更新期间断电,也不要从电视中拔出 USB 存储设备。一旦再次通电, 电视将继续 更新。
- 将 USB 存储设备插入到电视侧边的 USB 接口。

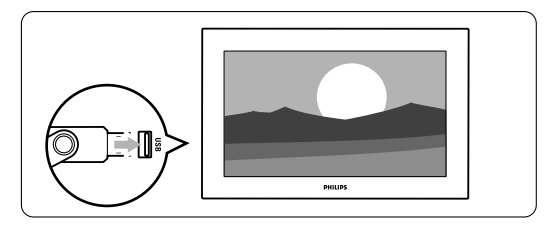

■ 电视将关闭。屏幕保持黑屏状态约 10 秒钟。 请稍候,不要使用电视上的电源开关(小。

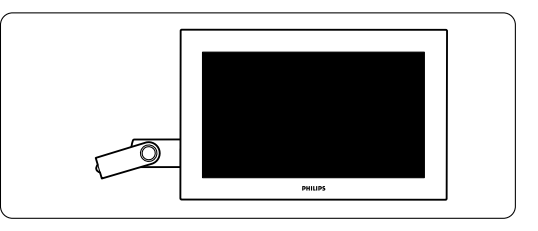

extra 24 to the control of the control of the control of the control of the control of the control of the control of the control of the control of the control of the control of the control of the control of the control o

◈

## 图 更新过程将自动开始。请等待。

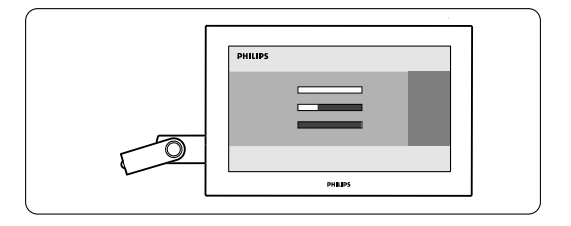

当屏幕上出现以下信息时,更新就完成了 "operation successful"(操作成功)。

- PHILIPS Programming **State State** Operation Successful! Re ত **PHILIPS**
- **El** 从电视中拔出 USB 存储设备。

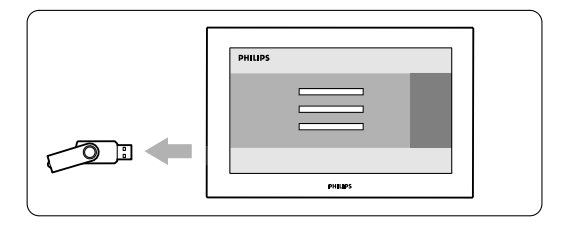

3 按遥控器上的 (り。

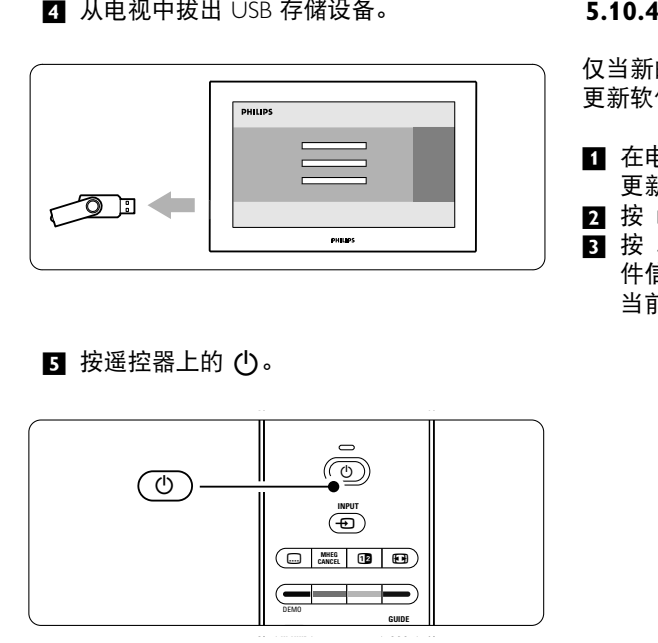

## r注意

只能按一次,并且不要使用电视上的电源(1) 开关。

■ 电视将关闭。屏幕保持黑屏状态约 10 秒钟。 请等待。

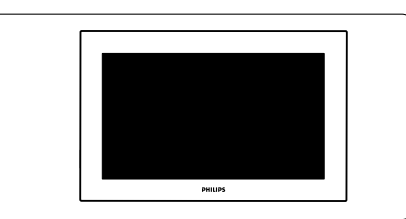

■ 电视将再次打开。更新完成。

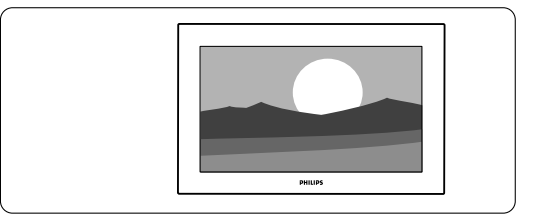

## **5.10.4 验证当前软件版本**

仅当新的可用软件的版本不同于当前版本时才能 更新软件。您可以验证当前软件版本。

- **1** 在电视菜单中选择 Software update (软件 更新)。
- 2 按 ▶。
- **同** 按 ▲ ▼ 选择 Current software info (当前软 件信息)。 当前软件的版本和描述将出现。

# **6** 频道安装

首次打开电视时,您会从电视菜单中选择一种语 言,并且安装所有可用的频道。

如果您认为有必要重复初始安装过程,或者如果 您要调到新的电视频道,本章将为您提供帮助。

### ● 注:

- 如果没有必要,您可以不用执行下面说明的每 一个步骤。
- 重新安装将修改"所有频道"列表,新添加的 频道不会被添加至任何收藏列表。

## **6.1** 自动安装

本节介绍了如何自动搜寻和存储所有可用的频道。

#### 步骤 **1** 菜单语言

设置电视菜单的语言。如果语言设置正确,可转 到下一个步骤。

- 按遥控器上的 MENU, 然后选择电视菜单 > 安装 > 语言。
- 2 按 ▶ 进入菜单语言。
- 3 按 ▲ 或 ▼ 选择您的语言。
- $\blacksquare$  按 OK 确认。

⊕

■ 按 → 返回到"安装"菜单。

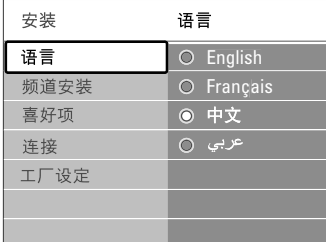

#### 步骤 **2** 设定电视频道

。…<br>电视机将搜寻并存储所有搜到的电视频道。

- 1 按 ▼ 选择频道安装。
- 2 按 ▶ 进入"频道安装"菜单。 自动安装将会突出显示。
- 8】按 ▶ 选择开始启动。
- 2 按 OK。
- 5 按绿色键开始。 安装将需要几分钟时间。
- 6 频道搜索完成后, 按红色键返回"安装" 菜单。
- 按 MENU 退出电视菜单。

如果您要重命名、重新排序或删除存储的频道, 请参见第 6.3 节"**重新整理存储频道**"。

## **6.2** 手动安装

通过"手动安装",您可以按频道手动调节电 视频道。

#### **6.2.1** 选择系统

- 按谣控器上的 MENU, 然后选择电视菜单 > 安装 > 频道安装 > 手动安装。
- 2 按 ▶ 进入"手动安装"菜单。 系统将会突出显示。
- 3 按 ▶ 进入"系统"列表。
- 4 按 ▲ 或 ▼ 选择您的电视系统: PAL BG、 PAL I、PAL DK 或 NTSC M。
- 5 按 → 返回到"手动安装"菜单。

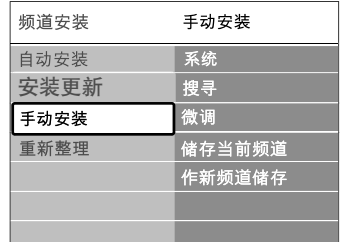

#### **6.2.2** 搜寻和存储新频道

- 按遥控器上的 MENU, 然后选择电视菜单 > 安装 > 频道安装 > 手动安装 > 搜寻。
- 2 按 ▶ 进入"搜寻"菜单。
- 按红色键自行输入频率, 或按绿色键搜寻下 一个频道。

## ◆ 提示

如果您知道频率,可用遥控器的数字键输入频率 的三位数字。

## 4 发现新频道时按 <。

■ 选择作新频道储存,将新频道存储为新的频 道编号。

### $3$  按  $\triangleright$  进入。 **7** 按 OK。 完成将会出现。 ■ 按 MENU 退出"频道安装"菜单。

**6.2.3** 微调频道 当接收质量较差时可微调发现的频道。 ■ 按遥控器上的 MENU, 然后选择电视菜单 > 安装 > 频道安装 > 模拟:手动安装 > 微调。 2 按 ▶ 进入"微调"菜单。 3 按 ▲ 或 ▼ 调节频率。 ■ 完成微调后按 ■。 ■ 选择储存当前频道, 将微调后的频道存储为 当前的频道编号。 6 按 ▶ 进入。 **7** 按 OK。 完成将会出现。

■ 按 MENU 退出"频道安装"菜单。

## **6.3** 重新整理存储的频道

重命名、重新排序、删除或重新安装存储的频道。

#### **6.3.1** 重命名频道

未尚未输入名称的频道分配名称或更改频道 名称。

- 按遥控器上的 MENU, 然后选择电视菜单 > 安装 > 频道安装 > 重新整理。
- 2 按 ▶ 进入频道列表。
- 图 在频道列表中按 ▲ 或 ▼ 选择要重命名的 频道。
- 4 按红色键。
- 按 ◀ 或 ▶ 选择字符或按 ▲ 或 ▼ 更改字 符。空格、数字和其他特殊字符位于 z 到 A。 **6** 按绿色键或 OK 完成。
- à 提示

用黄色键可以删除所有字符。用蓝色键可以删除 【1 按 MENU 退出菜单。 突出显示的字符。

## **6.3.2** 删除或重新安装频道

删除一个已存储的频道,以后将不能再调至该 频道。

重新安装之前删除的频道。

- 按遥控器上的 MENU , 然后选择电视菜单 > 安装 > 频道安装 > 重新整理。
- 2 按 ▶ 进入频道列表。
- 图 在频道列表中按 ▲ 或 ▼ 选择要删除或重新 安装的频道。
- 图 按绿色键删除或重新安装频道。
- **同** 按 MENU 退出菜单。

#### **6.3.3** 重新排列频道顺序

更改已存储的频道的顺序。

- 按谣控器上的 MENU , 然后选择电视菜单 > 安装 > 频道安装 > 重新整理。
- 2 按 ▶ 进入频道列表。
- 图 在频道列表中按 ▲ 或 ▼ 选择要重新排序的 频道。
- 图 按黄色键将频道列表中突出显示的频道上移。
- 按蓝色键将频道列表中突出显示的频道下移。
- **73** 按 MENU 退出菜单。

## **6.4** 自动频道管理

每天凌晨 3 点,所有可用的电视频道都将自动 更新。如果电视处于待机模式,更新将会完成。 如果更新时没有找到以前存储的频道,将会从频 道列表中将其删除。

您自己可以随时执行此更新。

- 按遥控器上的 MENU, 然后选择电视菜单 > 安装 > 频道安装 > 安装更新。
- 2 按 ▶ 进入"安装更新"菜单。
- BB 按 OK。
- 4 按绿色键开始。
- 将会开始更新,将需要几分钟时间。
- 5 更新完成后, 按红色键返回"频道安装" 菜单。
- 

## **6.5** 出厂设定

如果您丢失了图像、声音和背景光设置,可以将 电视复原为图像、声音和背景光的出厂设定。

■ 按遥控器上的 MENU, 然后选择电视菜单 > 安装 > 工厂设定。 2 按 ▶ 进入"工厂设定"菜单。

B 按 OK。

■ 按 MENU 退出菜单。

● 注意 频道安装设定不会更改。

## **7** 连接

## **7.1** 连接概览

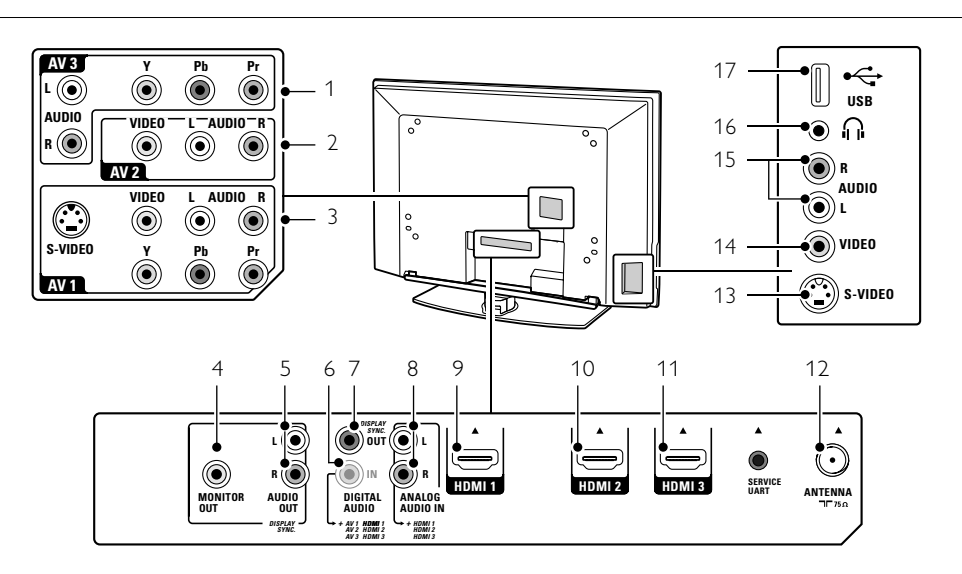

#### 背面连接器

## 1 AV3 分量视频 Y Pb Pr 和音频 L/R 连接器, 用于连

- 2 AV2 接 DVD、数字接收器或游戏控制台等设备。
	- 第二个 AV 连接器。
- AV1 3 AV 连接器用于连接 DVD、VCR、数字接收 器、游戏控制台等设备。
- 4 MONITOR OUT 输出连接器,用于菊花链连接或从电视录制 节目。
- 5 AUDIO OUT l/r 声音输出同轴连接器,用于连接家庭影院系 统等设备。
- 6 **DIGITAL AUDIO IN** (如有) 声音输入同轴连接器,与带有 HDMI 到 DVI 适配器的所有 HDMI 连接器一起使用。
- 7 DIGITAL AUDIO OUT 声音输出同轴连接器,用于连接家庭影院系 统等设备。
- 8 ANALOGUE AUDIO IN 声音输入同轴连接器,与带有 HDMI 到 DVI 适配器的所有 HDMI 连接器一起使用。

9 HDMI 1 IN

HDMI 输入连接器用于连接 Blu-ray 光盘播 放器、高清数字接收器或高清游戏控制台等 灰語、同/月双<br>设备。

- 10 HDMI 2 IN 第二个 HDMI 输入连接器。
- 11 HDMI 3 IN 第三个 HDMI 输入连接器。
- 12 天线输入

## 侧面连接器

- 13 S-Video S-Video 输入连接器和音频 L/R 连接器一起用 于连接摄像机、游戏控制台等设备。
- 14 Video 视频输入同轴连接器和音频 L/R 连接器一起 用于连接摄像机、游戏控制台等设备。
- 15 Audio L/R 输入 音频 L/R 用于连接摄像机、游戏控制台等 设备。
- 16 耳机
	- 立体声迷你插孔
- 17 USB USB 接口。

## **7.2** 关于连接

了解如何最好地连接您的设备。 电视背面有六个连接可供使用 - AV1、AV2、 AV3、HDMI1、HDMI2 和 HDMI3。尽量用最优 质的连接来连接您的设备。在您的设备上查找最 高品质的连接。使用电视上的此连接。

### 连接设置

连接完成后,电视需要知道您进行了什么连接、 哪个设备连接到了哪个连接器。请使用电视菜单 来完成此操作。参见第 7.4 节"连接设置"。

#### **7.2.1 HDMI** - 最高品质 ★★★★★

HDMI 连接可以提供最高品质的图像和声音。视 频和音频信号通过一根线缆传送。可使用 HDMI 来连接 HD(高清)电视信号。

通过 HDMI 连接到电视的设备只可以

发送音频和视频信号到您的电视。该设备不能从 电视接收或录制音频。

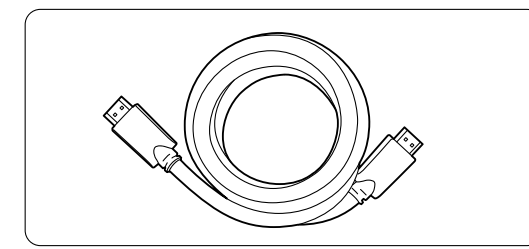

HDMI 电缆(最长 5 米)

## à 提示

如果您的设备仅有 DVI 连接,可使用 HDMI/ DVI 适配器。完成此连接需要额外的音频线缆。

## ●注

HDMI 支持 HDCP(高带宽数字内容保护)。 HDCP 是一种包含在 HD 内容(DVD 碟片或 Blu-ray 光盘)当中的复制保护信号。

### **7.2.2 HDMI** 控件(如果有)

带有消费电子控制 (Consumer Electronics Control, CEC) 的 HDMI 为普通 HDMI 增添了更多优势。 它使您可以方便地操作电视和连接的设备。这些 设备也必须配备有带 CEC 的 HDMI。

- 按遥控器上的 Menu (菜单), 选择电视菜 单 > 安装 > 首选项, 按向右的导航键讲入 列表。
- **2** 按上/下导航键选择 HDMI 控件。
- 图 按向右的导航键进入。

■ 选择开启以启用带 CEC 的 HDMI。

### 自注

HDMI 控件可能不适用于其它品牌。

#### 单键式播放

当您插入一张 DVD 碟片要观看时,您的电视将 从待机模式打开,当您开始播放碟片时将自动显 示 DVD 节目。

 $\blacksquare$  按设备上的 Play  $\blacktriangleright$ 。 电视将从待机模式打开。

#### 系统待机

用电视遥控器关闭所有设备。

■ 按住电视遥控器上的 (り数秒钟。 所有设备将切换为待机模式。

## **7.2.3 YPbPr** - 较高品质★★★★

将分量视频 YPbPr 连接和音频 L/R 迷你插孔一起 使用。连接时注意匹配线缆颜色。 YPbPr 可以处理 HD 电视信号。

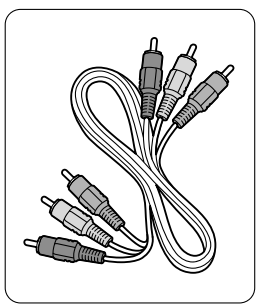

分量视频 音频 L/R 至立体声<br>YPbPr 线缆 迷你插孔线缆 - 红色、绿色、蓝色

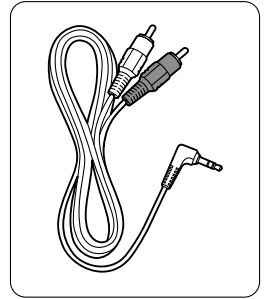

迷你插孔线缆

**S-Video** - 一般画质 ★★ **7.2. 4** S-Video 线缆与音频 L/R(同轴)线缆一起使 用。 连接时注意匹配线缆颜色。

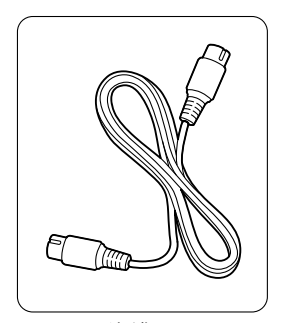

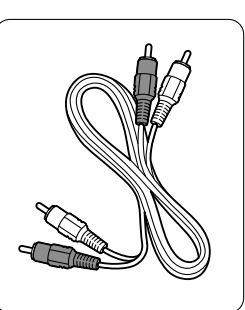

S-Video 线缆 **http://www.frack** L/R 线缆 -红色、白色

视频 - 基本画质 ★ **7.2. 57.2.5 视**频-基本画质 ★<br>视频(同轴)线缆与音频 L/R(同轴)线缆一起 使用。 连接时注意匹配线缆颜色。

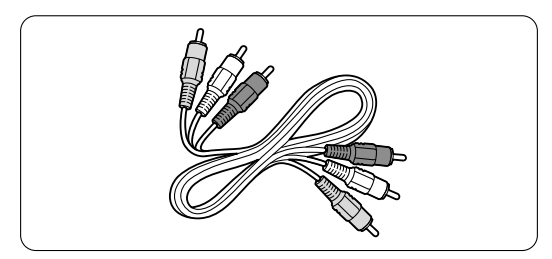

混合视频 一 黄色和音频 L/R 线缆 一 红色和白色

#### **7.2.6** 显示同步音频输出

为了最佳匹配图像和屏幕上说话的声音,请将家 庭影院连接到音频 L/R 或数码音频输出。 参见图 7.3.4 和 7.3.8。

Video\_Audio\_L\_R\_cable.eps

请勿将 DVD 播放机、数字接收器或其它音频/视 频设备的音频信号直接连接到家庭影院系统。

## **7.3** 连接设备

本节显示的连接是大多数情况下的推荐连接 方式。 仍可能有其他连接方式。

### **7.3.1 DVD** 播放机

用 YPbPr 线缆和音频 L 和 R(cinch)线缆将设 备连接到电视背面的 av1 或 av3 输入。

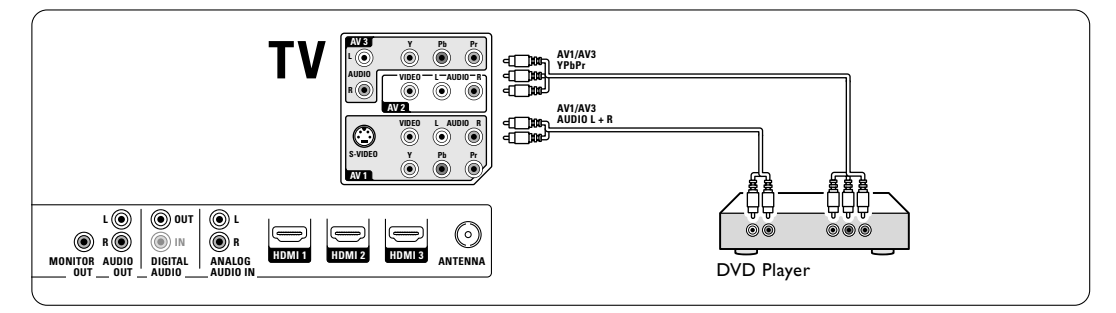

### **7.3.2 DVD** 刻录机或数字接收器

使用 YPbPr 线缆和音频 L 和 R (cinch)线缆及 2 条天线。

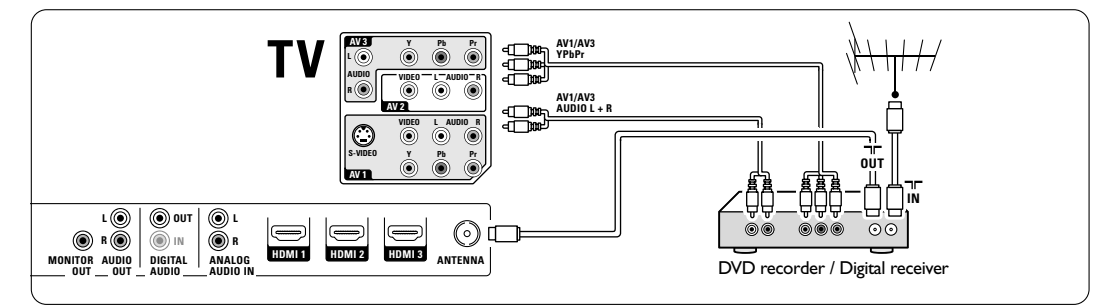

## 7.3.3 DVD 刻录机和数字接收器

使用 条 YPbPr 线缆、2 条音频 L 和 R 2 (cinch)线缆及 3 条天线。

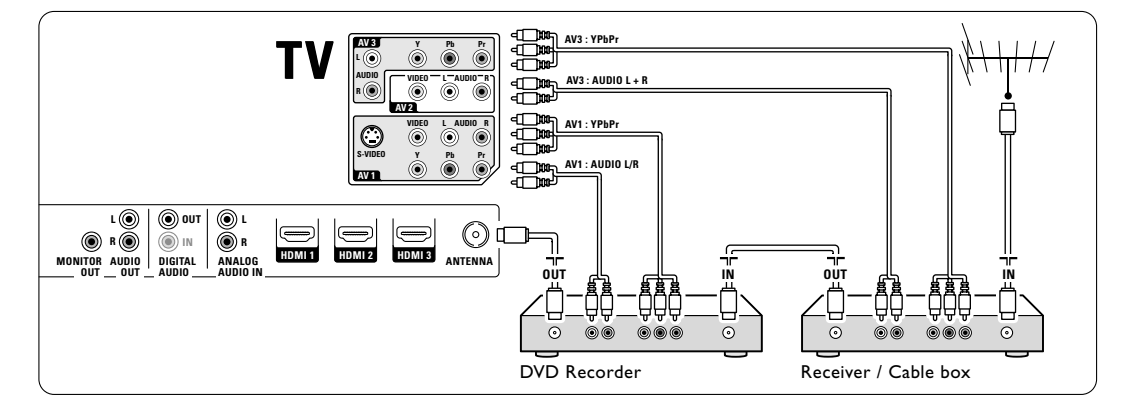

**7.3.4 DVD** 刻录机和家庭影院系统 使用 YPbPr 线缆和音频 L 和 R (cinch)线缆, 2 条天线和 1 条数字音频 (cinch) 线缆。

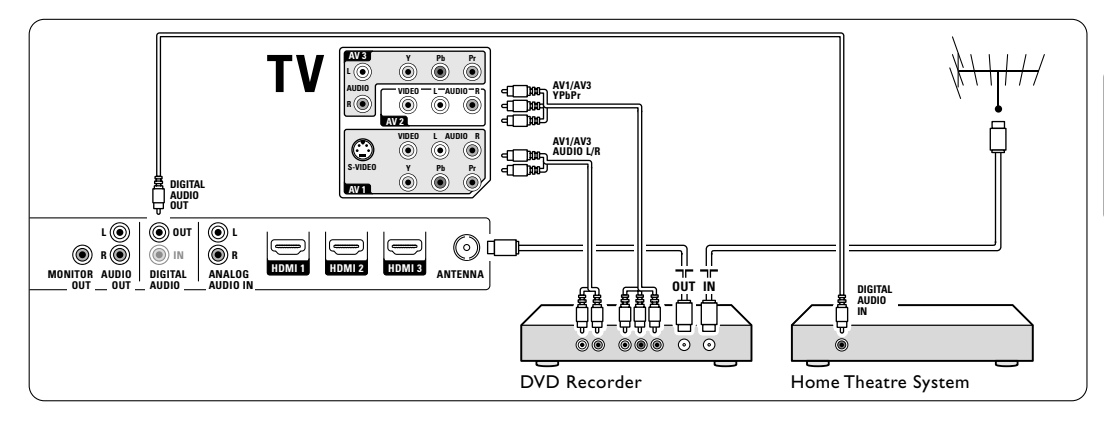

## **7.3.5 DVD** 刻录机和 **DVD** 家庭影院系统

使用 2 条 YPbPr 线缆和 2 条音频 L 和 R (cinch)线缆,2 条天线和 1 条数字音频 (cinch)线缆。

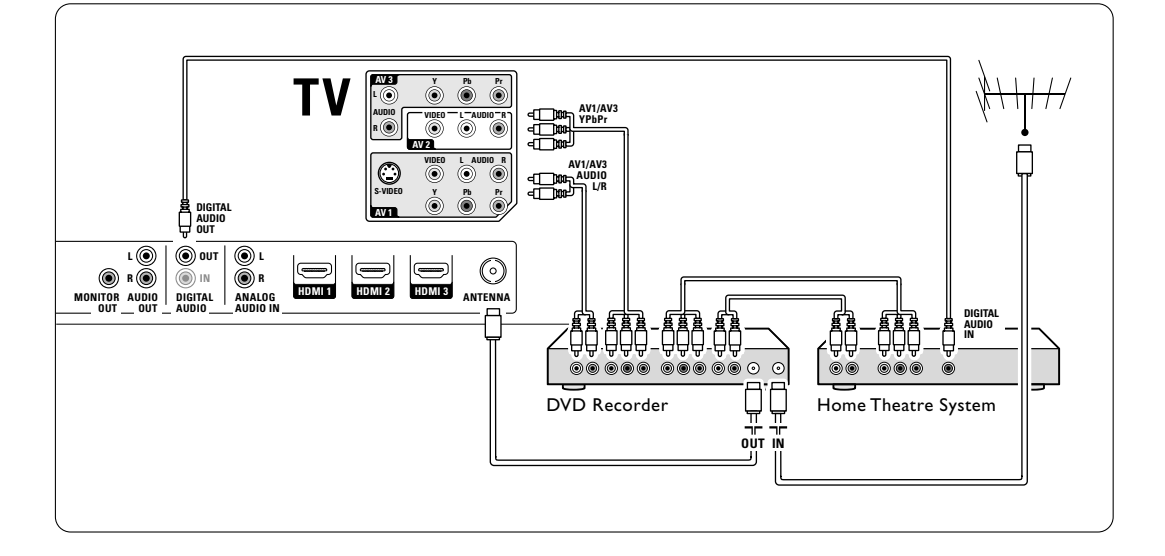

### **7.3.6** 卫星接收器

使用 YPbPr 线缆和音频 L 和 R (cinch)线缆及 2 条天线。

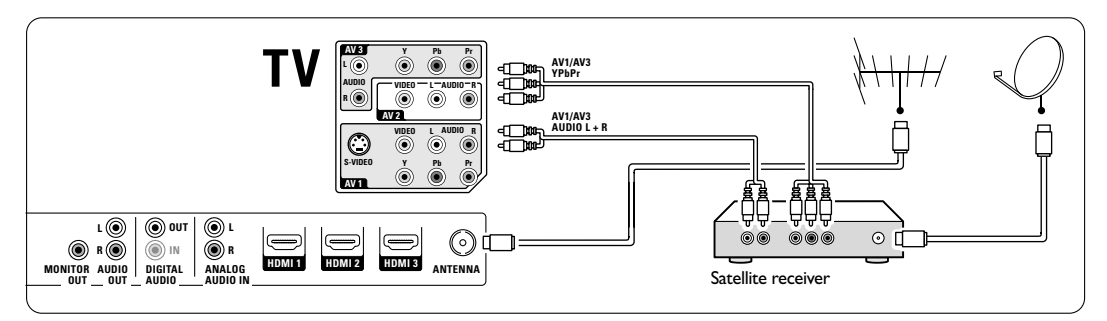

**7.3.7 HD** 数字接收器**/HD** 卫星接收器

使用 HDMI 线缆和 2 条天线。

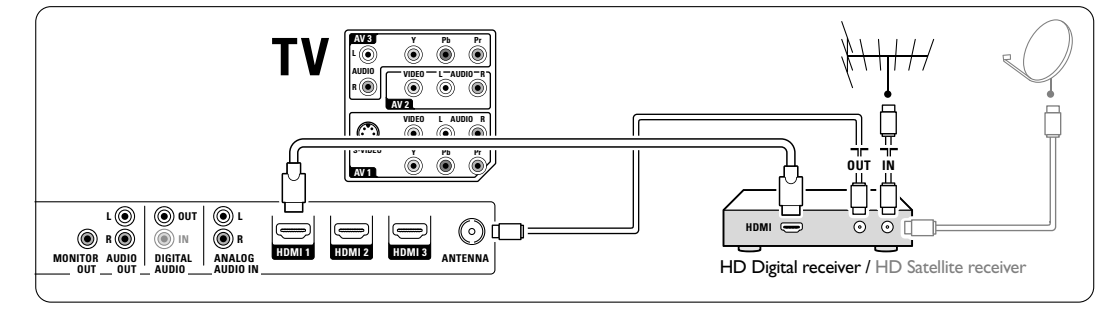

## **7.3.8 DVD-R**、家庭影院系统和数字接收器

使用 3 条 YPbPr 线缆和 3 条音频 L 和 R (cinch)线缆,3 条天线和 1 条数字音频 (cinch)线缆。

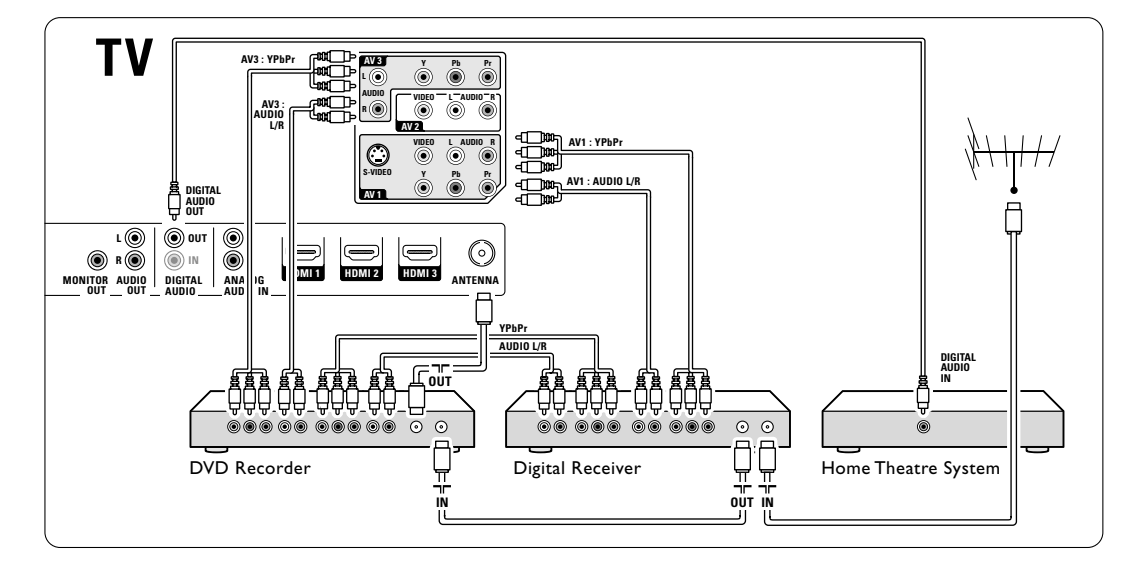

## **7.3.9 Blu-ray** 光盘播放器

使用 HDMI 线缆。

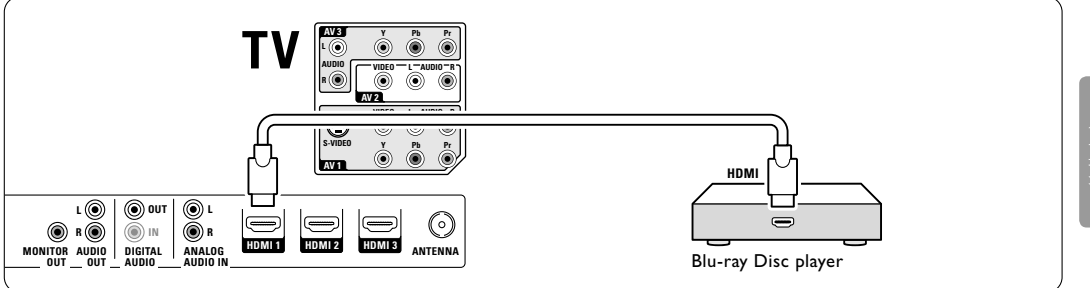

## **7.3.10** 游戏控制台

7.3.10 ##xx控制白<br>游戏控制台最实用的连接是在电视侧面。 画质 较好的连接则位于电视背面。

### 连接到电视侧面

使用 Video 和 Audio L/R(cinch)连接器。

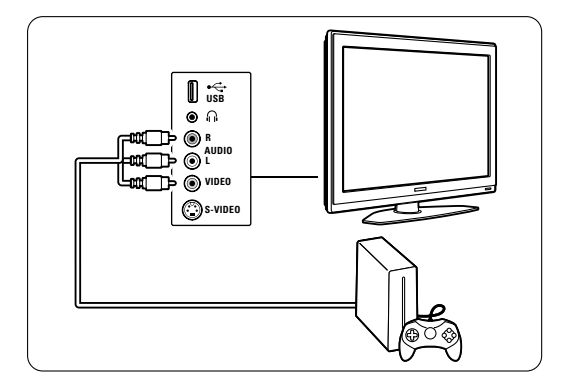

### 连接到电视背面

使用 HDMI 或 YPbPr(AV1 或 AV3)输入以获得 conn\_game\_AP.eps HD 画质。

#### **7.3.11** 摄像机

摄像机最实用的连接是在电视侧面。 画质较好 的连接则位于电视背面。

### 连接到电视侧面

使用 Video 和 Audio L/R(cinch)连接器或使用 S-Video 和 Audio L/R 连接器。

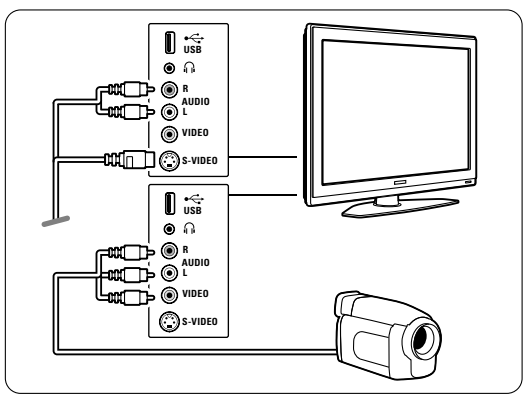

### 连接到电视背面

使用 HDMI 或 YPbPr(AV1 或 AV3)输入以获得 HD 画质。

### **7.3.12** 个人电脑

最实用的个人电脑连接是在电视背面。更实用的 连接是在电视侧面连接,但只适用于浏览个人电 脑上的照片和电影。

#### A 注意

连接 PC 之前, 请将 PC 显示器的刷新频率设置 为 60Hz。 60Hz 。

## 连接到电视背面

使用个人电脑的 DVI 连接以连接电视的 HDMI 连接。使用 HDMI 到 DVI 线缆或 HDMI 到 DVI 适配器。

增加一条音频 L 和 R 线缆, 将其连接到电视上 模拟音频输入的 Audio L 和 R 插孔。

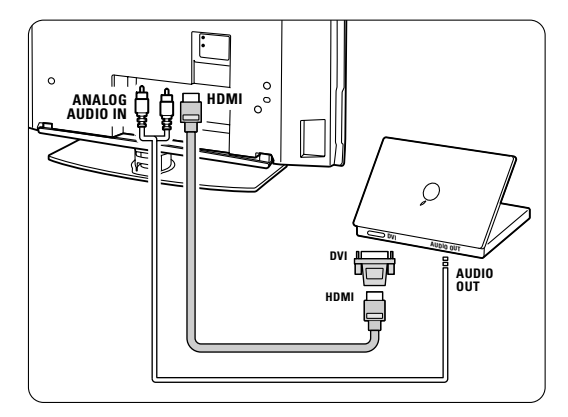

在"连接"菜单中,将此音频输入 L/R 链接到您 正在使用的 HDMI 连接器。 参见第 7.4 节"连接设置"。

#### 连接到电视侧面

如果您的个人电脑没有 DVI 连接,请使用电视 侧面的 S-Video 和音频 L/R (cinch) 连接器。此 连接仅适用于 Windows Media Center 或同类应 用程序。

### ◆ 提示

在"图像格式"菜单中,将电视图像格式更改为 无格式转换,以获得最大的图像锐利度。参见第 5.3.4 节"图像格式"。

用于支持 PC 显示器的分辨率,参见第 8 节 "技术数据"。

## **7.4** 连接设置

所有设备连接完毕之后,电视需要知道您进行了 什么连接、哪个设备连接到了哪个连接器。

### **7.4.1** 数码音频输入(如有)

如果您使用 Digital Audio In 连接, 请在菜单中将此连接分配给作为声音来源的 设备。

- 按遥控器上的 MENU, 然后选择电视菜单 > 安装 > 连接 > 数码音频输入。
- 2 按 ▶ 进入列表。
- 3 按 ▼ 或 ▲ 选择设备使用的连接器。

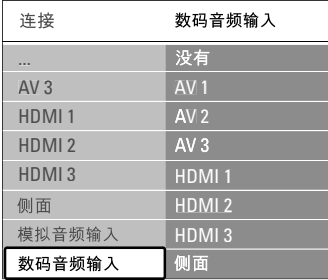

## **7.4.3** 命名设备

命名已连接的设备,以便选择和最佳信号处理。 将设备类型(DVD、VCR、游戏...)分配给用于 连接此设备的连接器。

■ 按遥控器上的 MENU , 然后选择电视菜单 > 安装 > 连接 > AV1。

2 按 ▶ 进入列表。

图 按 ▼ 或 ▲ 选择设备类型。

 $\blacksquare$  按 MENU 退出菜单。

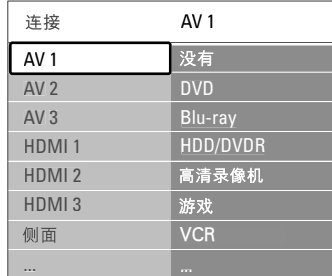

#### **7.4.2** 模拟音频输入

如果您使用模拟音频输入连接,请在菜单中将此 连接分配给作为声音来源的设备。

■ 按遥控器上的 MENU, 然后选择电视菜单 > 安装 > 连接 > 模拟音频输入。

- 2 按 ▶ 进入列表。
- 3 按 ▼ 或 ▲ 选择设备使用的连接器。

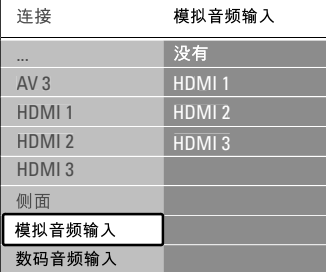

# **8** 技术数据

## 图片/显示

- 显示类型:LCD 完全高清 W-UXGA
- 面板分辨率:1920x1080p
- 完美像素高清画面增强
- 1080p 24/25/30/50/60Hz 处理

### 支持的显示分辨率

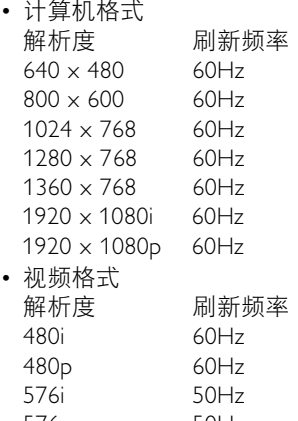

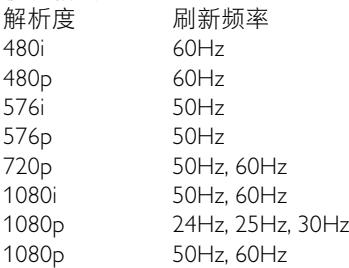

#### 调谐器/接收/发送

- 天线输入: 75 欧姆同轴 (IEC75)
- 电视系统:DVD COFDM 2K/8K
- 视频播放:PAL BG;PAL I、PAL DK、NTSC M

• DVD

 $\bigcirc$ 

### 尺寸和重量 (大约值)

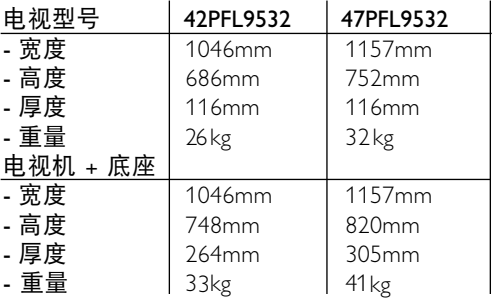

### 声音

⊕

- 声音系统:
	- 虚拟杜比数字
	- BBE

### 多媒体

- 连接:USB
- 播放格式: MP3、LPCM、幻灯片放映 (相册) JPEG

#### 遥控器

- 型号: RC4450
- 电池:2 节 AA- R6 类型

#### 连通性

- AV1:模拟音频、CVBS 输入、YPbPr、S-Video
- AV2:模拟音频、CVBS 输入
- AV3:YPbPr、模拟音频输入
- HDMI 1
- HDMI 2
- HDMI 3
- HDMI 控件 1.3a
- 模拟音频输出 同步显示
- 模拟音频输入
- 数码音频输入(同轴-cinch-S/PDIF) (如有)
- 数码音频输出(同轴-cinch-S/PDIF) 同步显示
- 显示器输出
- 侧面:模拟音频输入、视频 (CVBS) 输入、 S-Video 耳机输出(立体声迷你插孔)、USB

#### 电源

- 电源: AC 220-240V (±10%)
- 开机和待机功耗: 参见 www.philips.com 上的技术规格
- 环境温度:5°C 35°C

规格如有更改,恕不另行通知。关于该产品的 详细规格,请参见 www.philips.com/support。

38

◈

# **9** 故障种类和处理方法

## 电视和遥控器

### 电视打不开

- 请检查电源线连接。
- 检验遥控器的电池是否电量不足或已耗尽。 检验电池的正负极性方向。 可以使用电视上的按键打开电视。
- 拔下电源线插头,等待一分钟后再插回插座。

#### 电视对遥控器没有反应

- 检验遥控器的电池是否电量不足或已耗尽。 检验电池的正负极性方向。
- 清洁遥控器和电视传感器镜头。
- 使用电视侧面的控制键更改图像和声音的一些 基本设置。
- $\blacksquare$  按 Volume 和 + 调节音量。
- 按 Program/Channel 和 + 浏览标记为收藏 的频道。
- **B** 按 MENU 显示主菜单。 按 Program/Channel - 和 + 选择和调节图像 和声音菜单项目。

### 电视上的红色指示灯闪烁

• 拔下电源线, 等待半分钟后再插入插座。 检 验是否有足够的空间以便通风。 等待电视冷 却。 如果电视没有重新启动进入待机模式, 而且闪烁问题再次发生,请致电我们的客户支 持中心。

#### 您遗忘了解除儿童锁的密码

• 参见第 5.8.3 节"设置密码/更换密码"。

电视菜单中显示错误语言

执行以下步骤更改语言。

- $\blacksquare$  按遥控器上的 MENU。 2 按 ▶。
- 用 ▼ 突出显示第三行。
- 4 按 ▶
- 5 按 ▼ 或 ▲ 选择您的语言。
- **6** 按 OK。
- 7 按 MENU 退出菜单。

## 电视频道

- 有些电视频道不见了
- 检验是否选择了正确的频道列表。
- 在重新整理菜单中可能删除某个频道。

# 画面

## 没有画面

- 检验天线是否牢固连接。
- 检验是否选择了正确的设备。

## 声音响起,但没有图像

• 检验菜单中的对比度或亮度设置。

### 电视图像质量很差

- 检验天线是否牢固连接。
- 音箱、未接地的音频设备、氖灯、高层建筑或 山峰可能影响图像质量。 更改天线方向或将 设备远离电视,尝试改善图像质量。
- 检验是否在"手动安装"菜单中选择了正确的 电视系统。
- 如果只有某个频道的画质较差, 尝试在微调菜 单中微调该频道。 参见第 6.2.3 节。

#### 图像的色彩很差

- 检验"图像"菜单中的颜色设置。 在恢复标准设定菜单中选择任意一种"恢复标 准设定"设置。 参见第 5.3.2 节。
- 检验连接和已连接设备的线缆。
- 检验在"电视菜单 > 安装 > 喜好项 > 彩 色"中是否选择了正确的彩色制式(自动、 PAL、Secam、NTSC)。

#### 当我再次打开电视时,电视没有记住我的设置

• 检验在"电视菜单 > 安装 > 喜好项 > 位置 菜单中, 电视是否设为**居家**。

#### 图像和屏幕不匹配,过大或过小

- 在"图像"菜单中选择更适合的图像格式。 参见第 5.3.4 节"宽银幕图像格式"。
- 在"连接"菜单中命名您已连接的设备,以获 得最佳信号处理。 参见第 7.4.3 节"命名设备"。

#### 屏幕上图像的位置不正确

• 来自部分设备的一些图像信号不能正确匹配屏 幕。 您可以用遥控器上的 ◀、▶ 或 ▲、▼ 键移动画面。 检查设备的信号输出。

## 声音

#### 有图像,但没有声音

- 检验音量是否设为 0。
- 确认没有用 ¥ 键静音。
- 检验所有线缆是否连接正确。
- 如果未检测到声音信号,电视将自动关闭 声音。 这是正常的操作,不表示有故障。

#### 音质很差

- 检验声音是否设置为"立体声"。
- 检验均衡器设置。
- 在恢复标准设定菜单中选择任意一种"恢复标 准设定"设置。 参见第 5.3.2 节。

只有一个扬声器有声音

• 确认"平衡"没有设置为极左或极右。

### **HDMI** 接口

### 用 HDMI 连接的设备有问题

- 在电视显示来自设备的图像之前,HDMI HDCP 过程需要几秒钟时间。
- 如果电视没有识别设备,而且屏幕上没有显示 图像,尝试从一个设备切换到另一个设备,再 切换回来以重新启动 HDCP 过程。
- 如果持续发生声音中断现象,请参阅设备的用 户手册以检验输出设置。 如果没有帮助,可 另外连接一条音频线缆。
- 如果使用了 HDMI 至 DVI 适配器,检验是否 有其他音频连接可供完成 DVI 连接。

### **USB** 接口

#### 电视没有显示 USB 设备的内容

- 将您的设备(相机)设置为兼容"海量存 储类"。
- 此 USB 设备可能需要特定的驱动程序软件。 很抱歉,该软件不能下载到您的电视上。
- 我在"多媒体"菜单中看不到我的文件。
- 并非所有音频和图像文件都支持。 参见 第 8 节"技术数据"。

## 音频和图像文件播放不顺畅

• USB 设备的传输性能限制了传输速率。

## 个人计算机

#### 我电视上的 PC 显示不稳定或不同步

• 检验您的 PC 上是否选择了正确的分辨率模 式。 参见第 8 节"技术数据"。

### 如果您的问题没有解决

请关闭电视并再次打开。 如果问题仍未解决, 请致电客户支持中心或访问我们的网站: www.philips.com/support。

本用户手册的最后一页上列有客户支持中心的电 话号码。

请在致电前准备好电视型号和产品编号信息。 您可以在包装标签或电视机背面或底部的类型标 签上找到这些编号。

#### ① 注意

切勿尝试自行修理电视。

# **10** 索引

## 字母与数字

Active Control Plus DVD 播放 1 HDMI Kensington 安全插槽 5 USB VCR AV1, AV2, AV3 32 MPEG 赝象消除 16 Blu-ray 30, 31, 35 播放器 32 连接 32 连接 30 刻录机 32 HDCP 30 HD 数字接收器 34 连接器 29 照片浏览器 22 OK 键 12 设备 22 连接 32 YPbPr 30

## **A**

安装安全 3 菜单 26 自动 26 手动 26

## **B**

背景光 菜单/设置 1 8 色彩 1 8 色彩增强 1 8 模式 11 摆放电视 5 白点 16 电视待机 18

## **C**

菜单键 1 3 超级变焦 17 重命名 27 重新整理频道 27 重新排序 27 差音量 18

## **D**

待机模式 9 单声道 1 8 定制色调 1 6 定制锁定 20 定时器 20 电视设置菜单 1 5 电影扩展 1 7 电源 9 电源线 9 动态对比度 16 对比度 1 6 电池 3 , 8

## **E**

耳机 音量 1 8 连接 4 ,29

## **G**

个人计算机 光传感器 1 6 连接 36 显示分辨率 38 故障种类和处理方法 39 更改密码 2 工厂设定 28

## **H**

回收 3 画面 菜单 1 6 黑水平 1 6 恢复原为标准设置 15 格式 1 7 高清数码自然动感 16

## **J**

键 颜色 1 2 在电视上 4 在遥控器上 4 , 1 2 降噪 1 6 静音键 1 2 均衡 背景光 1 8 声音 1 7 均衡器 1 7 节目选择 12 技术数据 38 <sub>以小双加</sub><br>家庭影院系统 34

## **K**

开/关计时器 22 快速访问菜单 1 5 宽银幕图像格式 1 7 开机 9 刻录机 32

## **L**

亮度 1 6 背景光 1 8 连接最佳 30 设置 32 ,37 立体声 18 概览 29

## **M**

密码 20 命名设备 37

## **P**

频道 上一频道 12 收藏列表 20 所有频道列表 20 屏幕清洁 3 屏幕养护 3 安装 26 重新整理 27 锁 20 存储 /安装 27 管理 27

## **R**

**■**<br>锐利度 16 心 1 6 6

## **S**

色彩 按键 4 , 1 2 系统 色调 1 6 设备 观看 10 设置帮助 1 5 声音 菜单 1 7 环绕模式 1 8 连接 32 设置密码 21 命名 37 摄像机 35

数字 时钟 1 5 双语 I/II 18 双屏幕 1 2 睡眠定时器 20 收藏频道列表 20 搜索 图文电视页面 19 视频格式 38 接收器 32 视频线缆 31 音频输出 29 手动安装 26 频道 26 锁 21

## **T**

天线 图文电视 19 双屏幕 1 9 图文电视页面 19 连接 8 设备 32线缆 8 菜单 19 图文电视 2.5 19

## **<sup>W</sup>**完美像素高清

稳定图像 3 微调 27 位置 39 卫星接收器 34

## $\mathbf{x}$

X<br>Y<br>Y 相机(照片) 35

## Y

```
颜色增强 16
遥控器
  概览 
1
2
有线
音量
  键 
1
2
语言菜单 17
  电池 
8
游戏控制台 35
 HDMI 30 
  Video 3
音乐 23
 YPbPr 30
 S-Video 3 
 菜单 26
```
## **Z**

主页 自动调节格式 1 7 自动音量调节器 1 8 字幕 2 自动环绕 18 照片浏览器 24 位置 39 移动 17 自动安装 26